МІНІСТЕРСТВО ОСВІТИ ТА НАУКИ УКРАЇНИ СУМСЬКИЙ ДЕРЖАВНИЙ УНІВЕРСИТЕТ ЦЕНТР ЗАОЧНОЇ, ДИСТАНЦІЙНОЇ ТА ВЕЧІРНЬОЇ ФОРМ НАВЧАННЯ КАФЕДРА КОМП'ЮТЕРНИХ НАУК СЕКЦІЯ ІНФОРМАЦІЙНИХ ТЕХНОЛОГІЙ ПРОЕКТУВАННЯ

# **КВАЛІФІКАЦІЙНА РОБОТА МАГІСТРА**

## **на тему «Віртуальна екскурсія секцією інформаційних технологій проектування Сумського державного університету»**

за спеціальністю 122 «Комп'ютерні науки»,

освітньо-професійна програма «Інформаційні технології проектування»

освітньо-кваліфікаційного рівня «магістр»

**Виконавець роботи:** студент групи ІТ.мз-92-с Арістархов Віталій Сергійович

**Кваліфікаційну роботу захищено на засіданні ЕК з оцінкою** \_\_\_\_\_\_\_\_\_\_\_\_\_\_\_\_\_ « » 2021 р.

**Науковий керівник:** \_\_\_\_\_\_\_\_\_\_\_\_ к.т.н., доц. Баранова І. В.

(підпис)

(підпис)

**Голова комісії:** \_\_\_\_\_\_\_\_\_\_\_\_ Шифрін Д. М.\_\_\_\_\_\_\_\_

Засвідчую, що у цій дипломній роботі немає запозичень з праць інших авторів без відповідних посилань

Студент \_\_\_\_\_\_\_\_\_\_\_\_\_\_\_

(підпис)

Суми 2021

**Сумський державний університет Факультет** електроніки та інформаційних технологій **Кафедра** комп'ютерних наук **Секція** інформаційних технологій проектування **Спеціальність** 122 «Комп'ютерні науки» **Освітньо-професійна програма** «Інформаційні технології проектування»

## **ЗАТВЕРДЖУЮ**

Зав. секцією ІТП

В. В. Шендрик

« » 2020 р.

# ЗАВДАННЯ

на кваліфікаційну роботу магістра студентові *Арістархов Віталій Сергійович* (прізвище, ім'я, по батькові)

**1 Тема проекту** *Віртуальна екскурсія секцією інформаційних технологій проектування Сумського державного університету*

**Керівник роботи**\_\_*Баранова Ірина Володимирівна, доцент*\_\_\_\_\_\_\_\_\_\_\_,

затверджені наказом по університету від « *16* » *листопада 2020 р.№ 1773-III*

**2 Термін здачі студентом закінченого проекту** «\_25\_» \_січня\_\_\_ 2021 р.

**3 Вхідні дані до проекту \_\_\_***технічне завдання, фотографії приміщень секції інформаційних технологій проектування***\_\_\_\_\_\_\_\_\_\_\_\_\_\_\_\_\_\_\_\_\_\_\_\_\_\_\_\_\_\_\_\_**

\_\_\_\_\_\_\_\_\_\_\_\_\_\_\_\_\_\_\_\_\_\_\_\_\_\_\_\_\_\_\_\_\_\_\_\_\_\_\_\_\_\_\_\_\_\_\_\_\_\_\_\_\_\_\_\_\_\_\_\_\_\_\_\_\_\_\_

**4 Зміст розрахунково-пояснювальної записки (перелік питань, що їх належить розробити)** *аналіз предметної області, постановка задачі\_\_\_\_\_\_ дослідження, проєктування робіт з розробки додатку, практична реалізація*   $n$ роєкт $\nu$ 

\_\_\_\_\_\_\_\_\_\_\_\_\_\_\_\_\_\_\_\_\_\_\_\_\_\_\_\_\_\_\_\_\_\_\_\_\_\_\_\_\_\_\_\_\_\_\_\_\_\_\_\_\_\_\_\_\_\_\_\_\_\_\_\_\_\_\_\_ \_\_\_\_\_\_\_\_\_\_\_\_\_\_\_\_\_\_\_\_\_\_\_\_\_\_\_\_\_\_\_\_\_\_\_\_\_\_\_\_\_\_\_\_\_\_\_\_\_\_\_\_\_\_\_\_\_\_\_\_\_\_\_\_\_\_\_\_ \_\_\_\_\_\_\_\_\_\_\_\_\_\_\_\_\_\_\_\_\_\_\_\_\_\_\_\_\_\_\_\_\_\_\_\_\_\_\_\_\_\_\_\_\_\_\_\_\_\_\_\_\_\_\_\_\_\_\_\_\_\_\_\_\_\_\_\_ \_\_\_\_\_\_\_\_\_\_\_\_\_\_\_\_\_\_\_\_\_\_\_\_\_\_\_\_\_\_\_\_\_\_\_\_\_\_\_\_\_\_\_\_\_\_\_\_\_\_\_\_\_\_\_\_\_\_\_\_\_\_\_\_\_\_\_\_\_\_\_\_\_\_\_\_\_\_\_

**5 Перелік графічного матеріалу (з точним зазначенням обов'язкових креслень) \_\_\_***презентація із 18 слайдів*\_\_\_\_\_\_\_\_\_\_\_\_\_\_\_\_\_\_\_\_\_\_\_\_\_\_\_\_\_\_\_\_\_\_

# **6 Консультанти випускної роботи із зазначенням розділів що їх**

## **стосуються:**

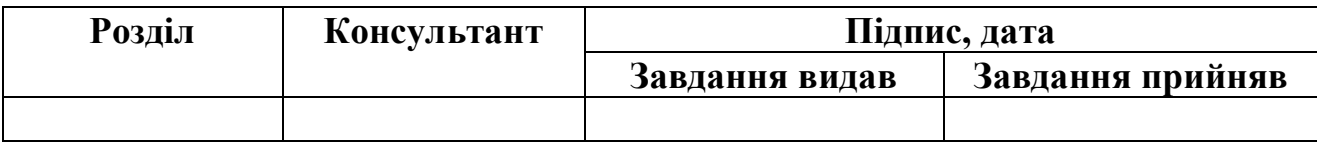

Дата видачі Керівник

(підпис)

Завдання прийняв до виконання

(підпис)

# **КАЛЕНДАРНИЙ ПЛАН**

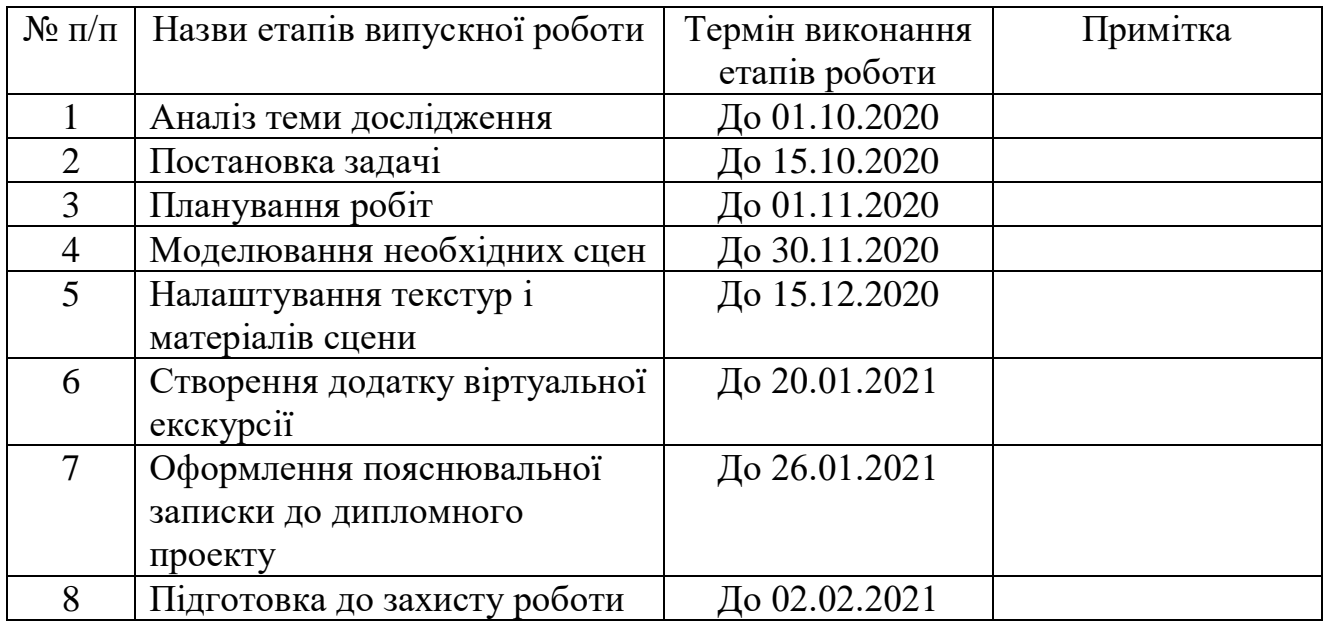

Магістрант \_\_\_\_\_\_\_\_\_\_\_\_\_\_\_\_\_\_\_\_\_\_\_\_\_\_\_\_ Арістархов В. С.

Керівник \_\_\_\_\_\_\_\_\_\_\_\_\_\_\_\_\_\_\_\_\_\_\_\_\_\_\_\_\_\_\_\_\_ к.т.н., доц. Баранова І. В.

#### **РЕФЕРАТ**

Тема кваліфікаційної роботи магістра «Віртуальна екскурсія секцією інформаційних технологій проектування Сумського державного університету».

Пояснювальна записка складається зі вступу, 4 розділів, висновків, списку використаних джерел із 31 найменувань, одного додатку. Загальний обсяг роботи − 52 сторінки, у тому числі 42 сторінки основного тексту, 3 сторінки списку використаних джерел, 8 сторінок додатку.

В проекті було проведено аналіз віртуальних екскурсій, які є види, переваги та недоліки, сформульовано мету роботи та визначені задачі проекту, а також були обрано засоби реалізації роботи.

Також були проведені всі етапи планування даного проекту та проектування.

Розроблено календарний план робіт та були визначені ризики проекту. Розроблені діаграми у нотації IDEF0 і Use Case діаграму.

Виконана розробка моделювання об'єктів, їх візуалізацію та експорт\імпорт до ігрового рушія. Проведено налаштування сцен та розроблено логіку роботи додатку.

Результатом проведеної роботи є створений додаток віртуальної екскурсії секції ІТП Сумського державного університету, який дозволяє оглянути сцену секції, аудиторії, в яких знаходиться персонаж, та взаємодіяти з анімованими об'єктами сцен.

Практичне значення роботи полягає у тому що створена віртуальна екскурсія може бути використана для ознайомлення із секцією ІТП користувачами, яких цікавить ця спеціальність.

Ключові слова: 3D модель, секція ІТП, СумДУ, додаток, віртуальна екскурсія, полігональне моделювання, матеріал, текстура, візуалізація, 3Ds Max, Unreal Engine 4.

# **3MICT**

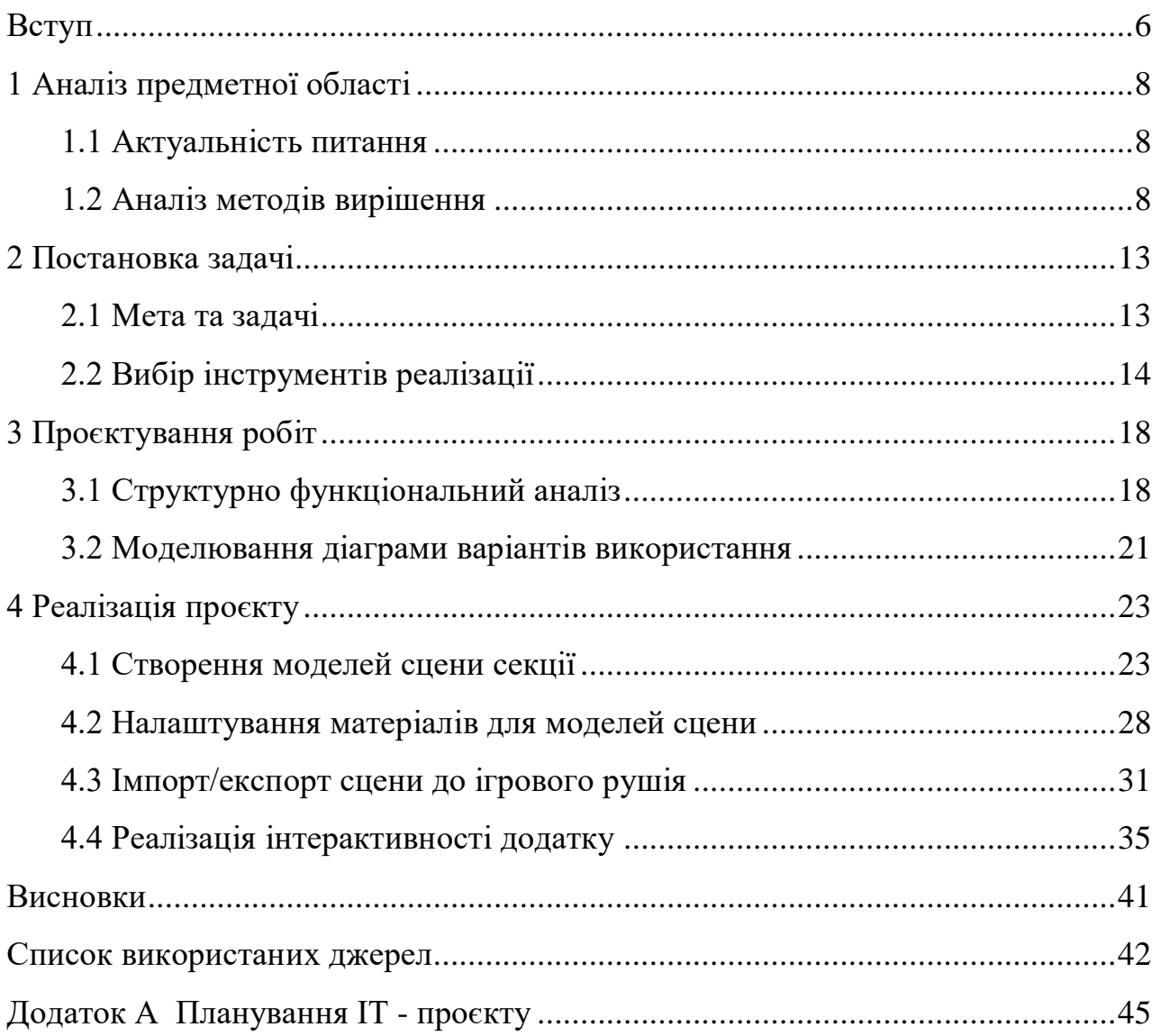

#### **ВСТУП**

<span id="page-5-0"></span>Якщо звернутися до загальновизнаних понять, то під терміном екскурсія розуміють колективне або індивідуальне відвідування музею, якогось пам'ятника, виставки, компанії тощо з пізнавальною, дослідницькою або розважальною метою. Таке відвідування часто може відбуватися від спеціальної відповідальної особи, яка передає відвідувачам своє бачення об'єкту, оцінку місця або історичні події, що відбувалися на місці екскурсії, чи якісь цікаві історії та факти про об'єкт або місце.

В наш час можна знайти найрізноманітніші екскурсії, такі як відвідування музеїв, островів, пірамід і т.д. [1].

Але з розвитком галузі екскурсій також розвивались технології. В наш час дуже популярні стали віртуальні екскурсії, коли її користувач може побувати віртуально де хотів би бути, і дізнатися ту інформацію яку хотів би.

Такі екскурсії використовують для популяризації заходів, для зацікавлення майбутніх користувачів тощо. Також у залученні абітурієнтів зацікавлені і заклади вищої освіти, особливо зараз, коли в умовах пандемії неможливо повноцінно провести дні відкритих дверей та донести повну інформацію для майбутніх студентів [7].

Тому створення подібних віртуальних екскурсій є актуальною задачею.

Отже метою роботи є створення віртуальної екскурсії приміщеннями секції ІТП СумДУ. Для реалізації даної мети необхідно вирішити такі задачі:

- провести огляд існуючого стану питання, пошук аналогів, вибір засобів та методів реалізації;
- провести структурно-функціональний аналіз проєкту та планування робіт;
- розробити структуру інтерактивного додатку;
- розробити 3d моделі приміщень та обладнання;

– реалізувати віртуальну екскурсію приміщеннями секції ІТП у вигляді інтерактивного додатку.

Практичне значення роботи полягає в тому, що використання створеної віртуальної екскурсії дозволить зацікавити майбутніх абітурієнтів, розповісти цікаві факти про випускову кафедру, переглянути віртуально приміщення, де будуть проходити навчання, та в цілому заохотити абітурієнтів до вступу на спеціальність.

## <span id="page-7-0"></span>**1 АНАЛІЗ ПРЕДМЕТНОЇ ОБЛАСТІ**

#### **1.1 Актуальність питання**

<span id="page-7-1"></span>Спеціальність «Інформаційні технології проектування» в СумДУ готує фахівців вже більше 10 років [8]. Багато студентів успішно закінчили навчання на спеціальності та непогано працевлаштувались [9].

Випускова секція ІТП має декілька лекційних аудиторій, де можуть одночасно проводитись лекції декільком групам спеціальності. Також декілька аудиторій оснащені комп'ютерним обладнанням для сучасного навчання. Але до цього часу, у даної секції немає тривимірної моделі, яку можна було б переглянути у віртуальному середовищі.

Тому розробка такої віртуальної екскурсії, особливо в умовах сучасних існуючих карантинних обмежень, є актуальною задачею [10].

<span id="page-7-2"></span>Щоб більше привернути увагу майбутніх студентів на спеціальність «Інформаційні технології проектування», а також для інших користувачів було розглянуто можливість створення віртуальної екскурсії по секції ІТП СумДУ.

#### **1.2 Аналіз методів вирішення**

Віртуальна екскурсія – те така форма представлення, яка відрізняється від реальної екскурсії лише тим, що в ній віртуально відображено реально існуючі об'єкти [11]. Все більше і більше віртуальними екскурсіями люди починають користуватися, вони стають необхідною частиною життя. Тому віртуальні екскурсії зараз застосовують не тільки музеї і інші місця пам'ятки, які раніше всі відвідували тільки реально, але й кафе, ресторани, спортивні клуби, кіно, театри, і навіть в медицині [12].

Внаслідок аналізу відкритих джерел за темою дослідження було визначено основні переваги і недоліки віртуальних екскурсій [13].

Основні переваги:

- доступність можливість переглянути визначні пам'ятки і інші об'єкти без матеріальних та часових витрат;
- «ліпше один раз побачити, чим сто раз почути»;
- можливість переглянути в любий час;
- можливість багаторазового перегляду.

Основні недоліки:

- не можливо задати питання в режимі реального часу;
- не можливо побачити те що виходить за рамки екскурсії;

– обмеженість вражень.

На даний час відомо про декілька видів віртуальних екскурсій [14], а саме:

– віртуальні екскурсії на основі панорамної зйомки,

– віртуальні екскурсії на основі відео,

– віртуальні екскурсії створені за допомогою 3D моделювання [15].

Розглянемо коротко про кожну з них.

Віртуальні екскурсії на основі панорамної зйомки – це тур із набору панорамних фотографій, де можна переходить від однієї до іншої, а панорамні фотографії створюються за допомогою серії знімків навколо осі (рис.1.1).

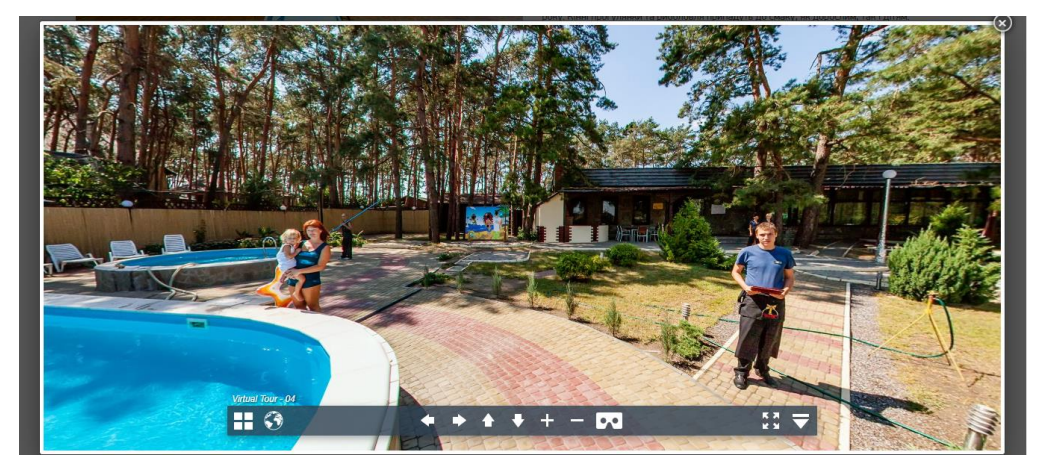

Рисунок 1.1 – Екскурсії на основі панорамної зйомки

Також ще панорамні фотографії можна зробити за допомогою фотоапарата із об'єктивом, який обертається навколо осі. Саме цей вид зйомки створює враження знаходження на даній місцевості людини, і тому його застосовують у більшості віртуальних екскурсій (рис.1.2) [16].

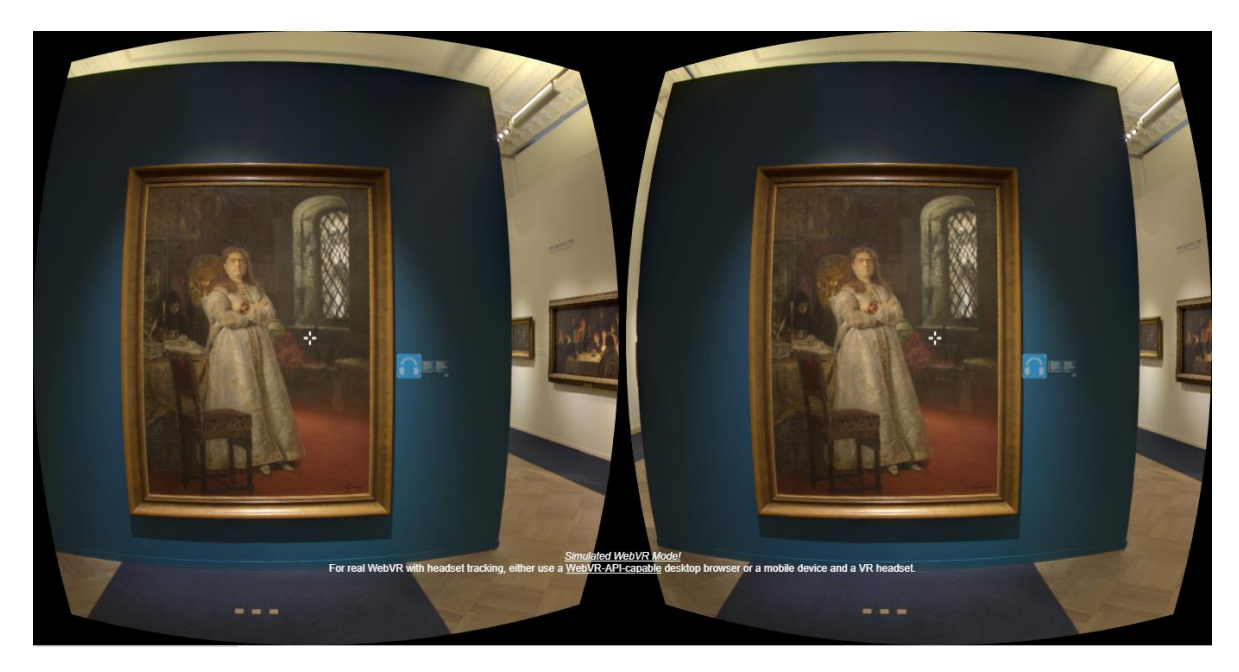

Рисунок 1.2 – Екскурсії на основі панорамної зйомки

Але все ж таки, панорамна зйомка має певні недоліки, наприклад, це перехід між фотографіями, видимість місць стикування сусідніх кадрів тощо [17].

Наступним видом віртуальних екскурсій було розглянуто відео-екскурсії – вони являють собою набір відео файлів, які були відредаговані, зведені в один відеофайл з додаванням звукової доріжки.

Також можуть бути відео екскурсії музеїв, міст відпочинку і т.д. Наприклад, якщо це відео екскурсія якого небудь музею [18], то у відео екскурсії розглядаються експонати та супроводжуються аудіорозповіддю (рис.1.3).

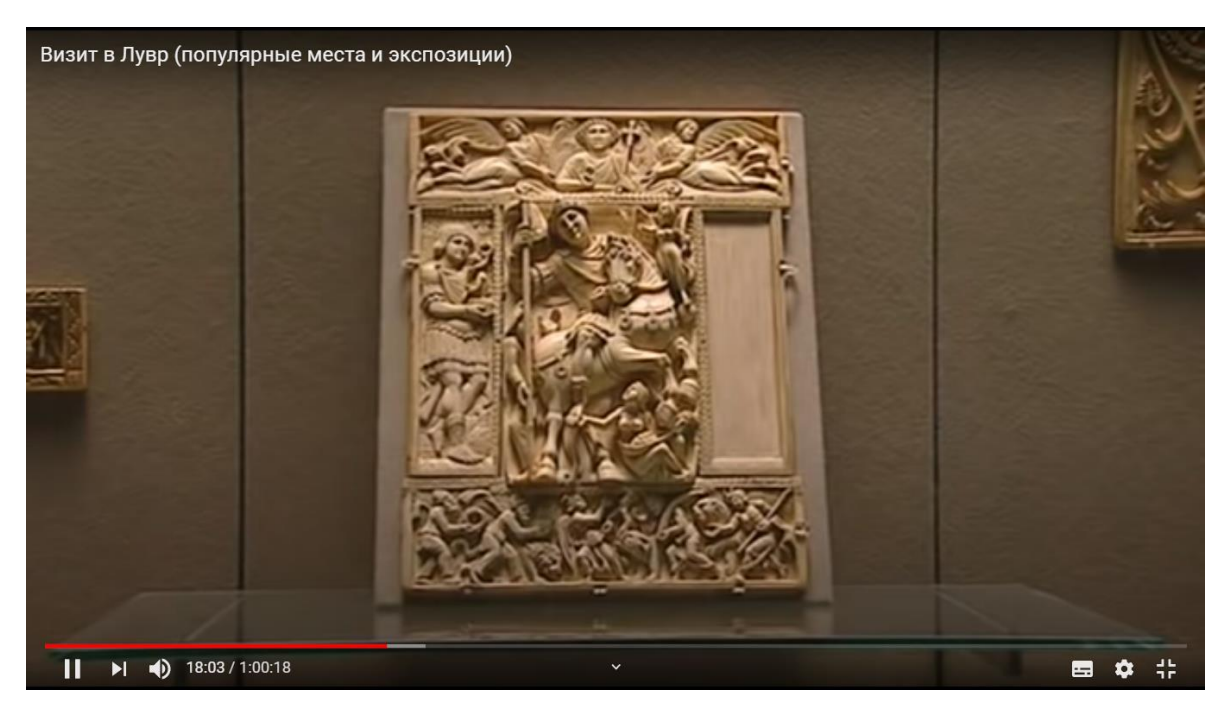

Рисунок 1.3 – Відео екскурсія в Лувр

Можливості відео екскурсії обмежені. В ній можна переглянути і дізнатися про місце, яке більш всього цікавить, у вигляді відео, яке можна поставити на паузу, і перемотувати відео [19].

І остання віртуальна екскурсія, яка була розглянута – це екскурсія, що створюється за допомогою 3D моделей.

Дана екскурсія створюється за допомогою програм 3D моделювання, де можна деталізувати об'єкти, застосовувати різноманітні матеріали для того, щоб реалістично відтворити місце віртуальної екскурсії.

Головна відмінність даної екскурсії полягає в тому, що користувач може сам переглянути місце екскурсії, звернути увагу саме на ті моменти, що його найбільше цікавлять (рис.1.4).

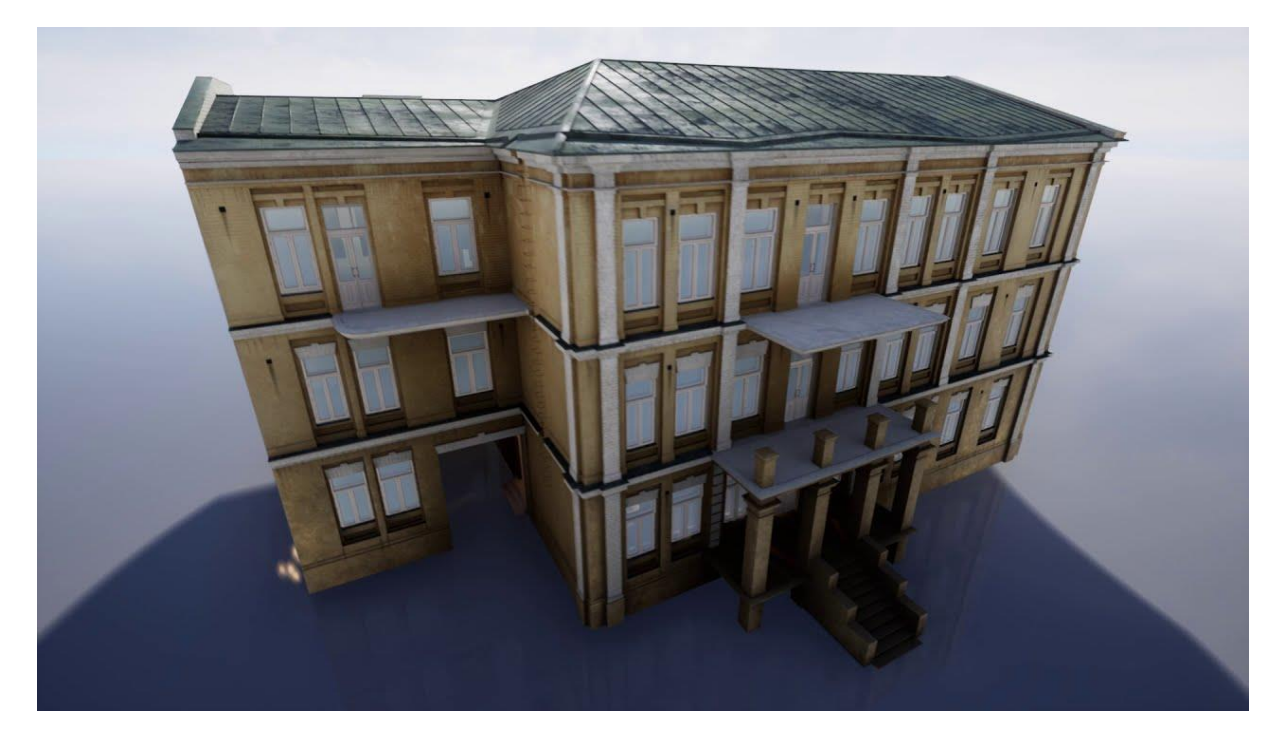

Рисунок 1.4 – 3D модель музею

Таким чином, можна зробити висновок, що панорамна відео-екскурсія має суттєві недоліки – наприклад, такі як видимість місць стикування сусідніх кадрів [20]. Для панорамного виду також неможливо застосувати інтерактивний підхід. Відео екскурсії теж не підходять, тому що в них немає можливості переміщатись самостійно туди, куди саме бажає користувач.

Після аналізу предметної області було вирішено, яку саме технологію потрібно використовувати для моделювання і створення віртуальної екскурсії секції ІТП СумДУ.

Тому було прийнято рішення розробити тривимірну модель приміщень секції, яку потім імпортувати у ігровий рушій для реалізації інтерактивності у створеному додатку.

Дану модель буде використано для віртуальної екскурсії по секції, яку можна викласти на сайті, або розробити додаток для даної екскурсії, щоб гості СумДУ мали можливість відвідати дану секцію і дізнатися, що і де там знаходиться (де і які кабінети, яка комп'ютерна техніка, де викладацька і т.д).

#### **2 ПОСТАНОВКА ЗАДАЧІ**

#### **2.1 Мета та задачі**

<span id="page-12-1"></span><span id="page-12-0"></span>Метою даної дипломної роботи є розробка віртуальної екскурсії приміщеннями секції інформаційних технологій проектування Сумського державного університету у вигляді інтерактивного додатку, який в подальшому можна буде використовувати для різноманітних задач.

Ціллю роботи є популяризація інформації про спеціальність та випускову секцію в інтерактивному режимі.

Для досягнення поставленої мети були визначені такі етапи:

– провести аналіз предметної області, визначити методи реалізації для виконання даного завдання;

– обрати програмні засоби, які найкраще підходять для моделювання та візуалізації сцен, для реалізації інтерактивності;

– провести планування робіт з виконання дипломної роботи, провести структурно-функціональне моделювання процесу проектування за допомогою методології IDEF0;

– розробити логіку додатку: план екскурсій, дії актора, яким користувач буде маніпулювати під час екскурсії секцією;

– розробити моделі всіх приміщень та обладнання аудиторій, та визначити настільки деталізованими вони мають бути.

– реалізувати віртуальну екскурсію за допомогою ігрового рушія, імпортувати готові 3D моделі в середовище рушія; створити інтуїтивно зрозумілий геймпад.

Також було визначено ряд вимог до моделей об'єктів, які будуть створені:

– максимально можлива деталізація моделей;

– відповідність масштабу;

– оптимізація моделей.

Розробка такої віртуальної екскурсії дозволить:

– ознайомитись с приміщеннями секції, з лабораторіями і технікою, за якою буде проходити навчання для всіх зацікавлених користувачів;

– збільшити інтерес до даної спеціальності;

<span id="page-13-0"></span>– фрагменти та зображення сцен додатку можна розмістити на сайті секції та на сторінках в соціальних мережах, щоб збільшити відвідуваність сайту.

#### **2.2 Вибір інструментів реалізації**

Для моделювання тривимірних сцен було розглянуто декілька програм, які найбільш підійшли для моделювання. Більшість розробників використовують найбільш поширені програмні продукти: 3D Max та Maya від компанії Autodesk.

Кожна з цих програм має свої переваги та недоліки, тому подальший аналіз направлений на порівняння програм 3D Max і Maya.

3D Max – це програмне забезпечення для 3D-моделювання та візуалізації, що дозволяє працювати з візуалізацією проектів, іграми та анімацією [21].

До переваг програми можна віднести наступне [22]:

- високоякісний візуалізатор Vray підтримує 3D Max та повністю інтегрований з ним, що дозволяє створювати реалістичні картинки;
- Простота використання;
- Велика кількість навчального матеріалу;

– Можливість перенесення сцен і моделей в Unity і UE4.

Недоліки:

– Недостатня анімація для створення повноцінних мультфільмів;

– Не підходить для скульптингу людей та тварин.

Maya – програмне забезпечення для 3D-анімації, моделювання та візуалізації в сфері кіновиробництва, телебачення та створення ігор. Успішно використовується кіностудіями для створення мультфільмів та фільмів [23].

Переваги:

– Високий функціонал анімації;

– Підвищена швидкість роботи;

– Захоплення руху персонажа;

– Процедурна платформа для створення спецефектів.

Недоліки:

– Не підходить для детального скульптингу;

– Не має вбудованого vray;

– Не має можливості відразу імпортувати об'єкти в ігровий рушій.

Додатки 3D Max і Maya багато в чому схожі [24]:

– Два додатки підтримують моделювання, анімацію, оснащення, ключові кадри, візуалізацію, матеріали, освітлення, ефекти і т.д.

– Обидві програми використовуються при розробці комп'ютерних ігор і ефектів, для візуалізації, в телебаченні, кіноіндустрії та інших галузях.

– У додатків є повний набір 3D-інструментів з необмеженими можливостями.

Основні відмінності між ними полягають в робочих процесах.

Maya пропонується для анімації та візуальних ефектів і включає більш широкий набір інструментів для фахівців з анімації. Коли мова заходить про налаштування ключових кадрів і використанні кривих, багато таки фахівці віддають перевагу саме Maya.

3D Max більш підходить для проектування і моделювання промислових і цивільних об'єктів, для розробки і промислового виробництва виробів і для анімації та візуальних ефектів. Багато розробників вважають краще використовувати 3D Max для роботи з матеріалами і візуалізацією через простоту налаштування матеріалів [25].

|                  | Критерій       | 3ds Max                      | Maya                     |
|------------------|----------------|------------------------------|--------------------------|
|                  | порівняння     |                              |                          |
| 1.               | Інтерфейс      | Інтерфейс 3D Мах набагато    | Інтерфейс складний, тому |
|                  |                | простіший у використанні     | може знадобитися         |
|                  |                |                              | допомога користувача з   |
|                  |                |                              | досвідом, щоб вивчити    |
|                  |                |                              | широкий спектр           |
|                  |                |                              | інструментів програми.   |
| 2.               | Характеристики | Більше підходить для 3D      | Має більше можливостей   |
|                  |                | архітектурних проектів,      | 3D-анімації та           |
|                  |                | моделей, інженерних          | текстурування.           |
|                  |                | моделей і т. д.              |                          |
| 3.               | Використання   | 3D Мах в основному зручний   | Мауа використовують      |
|                  |                | для розробки ігор і розробки | великі виробничі студії  |
|                  |                | архітектури.                 | для анімації,            |
|                  |                |                              | використовують на ТБ та  |
|                  |                |                              | кіноіндустрії.           |
| $\overline{4}$ . | Висновок       | Максимально підходить для    | Максимально підходить    |
|                  |                | моделювання та дизайну       | для створення анімації.  |
|                  |                | архітектурних споруд, та     |                          |
|                  |                | інших об'єктів.              |                          |

Таблиця 2.1 – Порівняння програм для моделювання

Для поставленої задачі потрібно змоделювати об'єкт (приміщення секції ІТП СумДУ), застосувати матеріали, і підготувати готовий об'єкт для імпорту в інше середовище.

Тому в результаті даного порівняння вирішено, що для моделювання секції обрано програмний продукт 3D Max, в якому можна змоделювати будь який предмет або споруду, а потім імпортувати в інші різноманітні програми [26].

Також для реалізації задачі знадобиться програмний продукт Unreal Engine.

Unreal Engine – це відкритий і вдосконалений інструмент створення 3D у реальному часі [27]. Програма безперервно розвивається, та відповідає не лише своєму початковому призначенню як ультрасучасного ігрового рушія, а й надає користувачам різних галузей можливості творчої свободи та контролю, щоб забезпечити найсучасніший вміст, інтерактивний досвід та захоплюючий віртуальний світ.

Отже при розробці буде використано:

- $-3D$  Max;
- Unreal Engine.

#### **3 ПРОЄКТУВАННЯ РОБІТ**

#### **3.1 Структурно функціональний аналіз**

<span id="page-17-1"></span><span id="page-17-0"></span>Перед розробкою інтерактивного додатку необхідно провести його функціональне моделювання.

Функціональна модель - це підхід в описі і поясненні систем, при якому досліджуються їхні елементи і залежності між ними в рамках єдиного цілого. Візуалізує ступінь деталізації функцій даної системи, які зображують об'єктів в системі [28].

Для проектування структурно-функціональної моделі було використано AllFusion Process Modeler [29].

Було розглянуто головні напрямки роботи по створенню віртуальної екскурсії секцією ІТП СумДУ. Контекстну діаграму процесу створення в нотації IDEF0 зображено на рисунку 3.1.

Кожна контекстна діаграма складається з блоків і стрілок. Блоки відображають функції модельованої системи. Стрілки пов'язують ці блоки разом і відображають як вони взаємодіють між собою.

Функціональні блоки зображують у вигляду прямокутників , які дають зрозуміти процеси, функції та завдання, які проходять за певний період часу і мають впізнавальні результати.

Контекстна діаграма складається з блоку, яка описує її функцію верхнього рівня, входи, механізми, управління, і вихід.

Вхід – вхідні об'єкти які потрібні для того щоб розпочати роботу і в подальшому для їх застосування щоб отримати результат.

Вихід – результат роботи.

Управління – управлінські регламентуючі і нормативні дані якими керується функція.

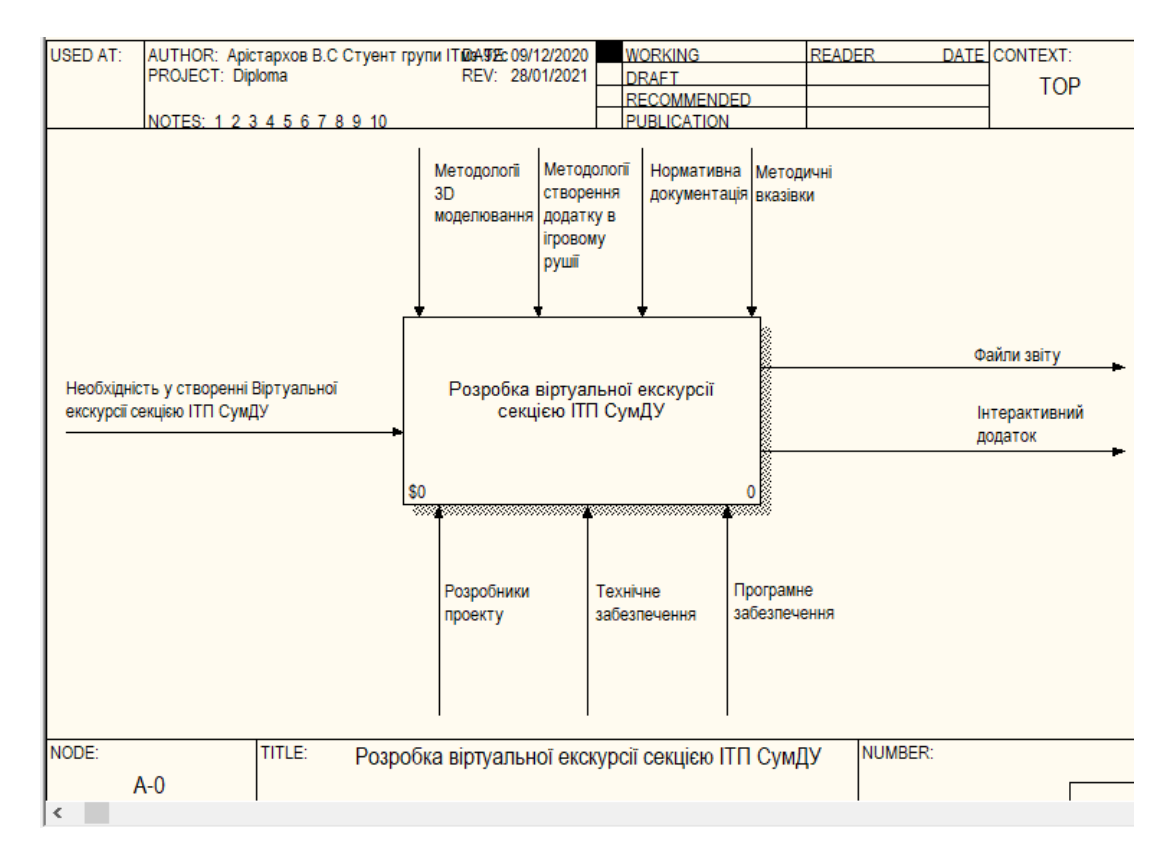

Механізм – засоби, які задіяні для виконання процесу.

Рисунок 3.1 – Контекстна діаграма процесу створення віртуальної екскурсії секцією ІТП СумДУ

Вхідними стрілками до функції «Віртуальна екскурсія секцією ІТП СумДУ» є:

– необхідність у створенні Віртуальної екскурсії секцією ІТП СумДУ.

Управлінням є:

- методології 3D моделювання;
- методології створення додатку в ігровому рушії;
- нормативна документація;
- методичні вказівки.

Механізмом є:

- програмне забезпечення (потрібне для створення віртуальної екскурсії);
- Технічне забезпечення;
- А також розробник проекту.

А виходом функції є інтерактивний додаток та файли звітності до нього.

На рисунку 3.2 наведено діаграму декомпозиції першого рівня у нотації IDEF0. Вона відображає, як взаємодіють процеси проектування віртуальної екскурсії між собою.

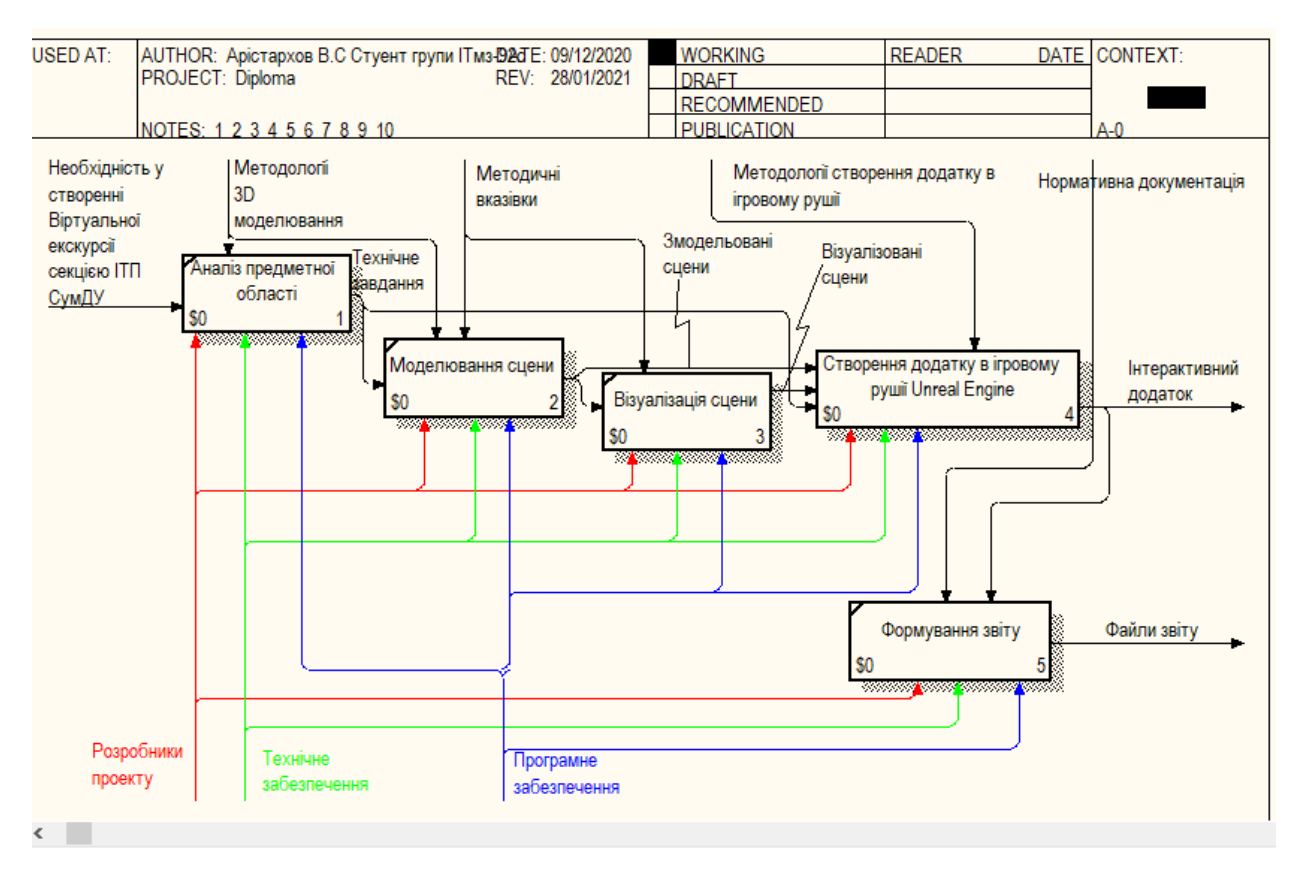

Рисунок 3.2 – Перший рівень декомпозиції у нотації IDF0

На рисунку 3.3 приведена діаграма декомпозиції другого рівня у нотації IDEF0. Вона відображає, як взаємодіють між собою процеси створення додатку віртуальної екскурсії в рушії Unreal Engine 4.

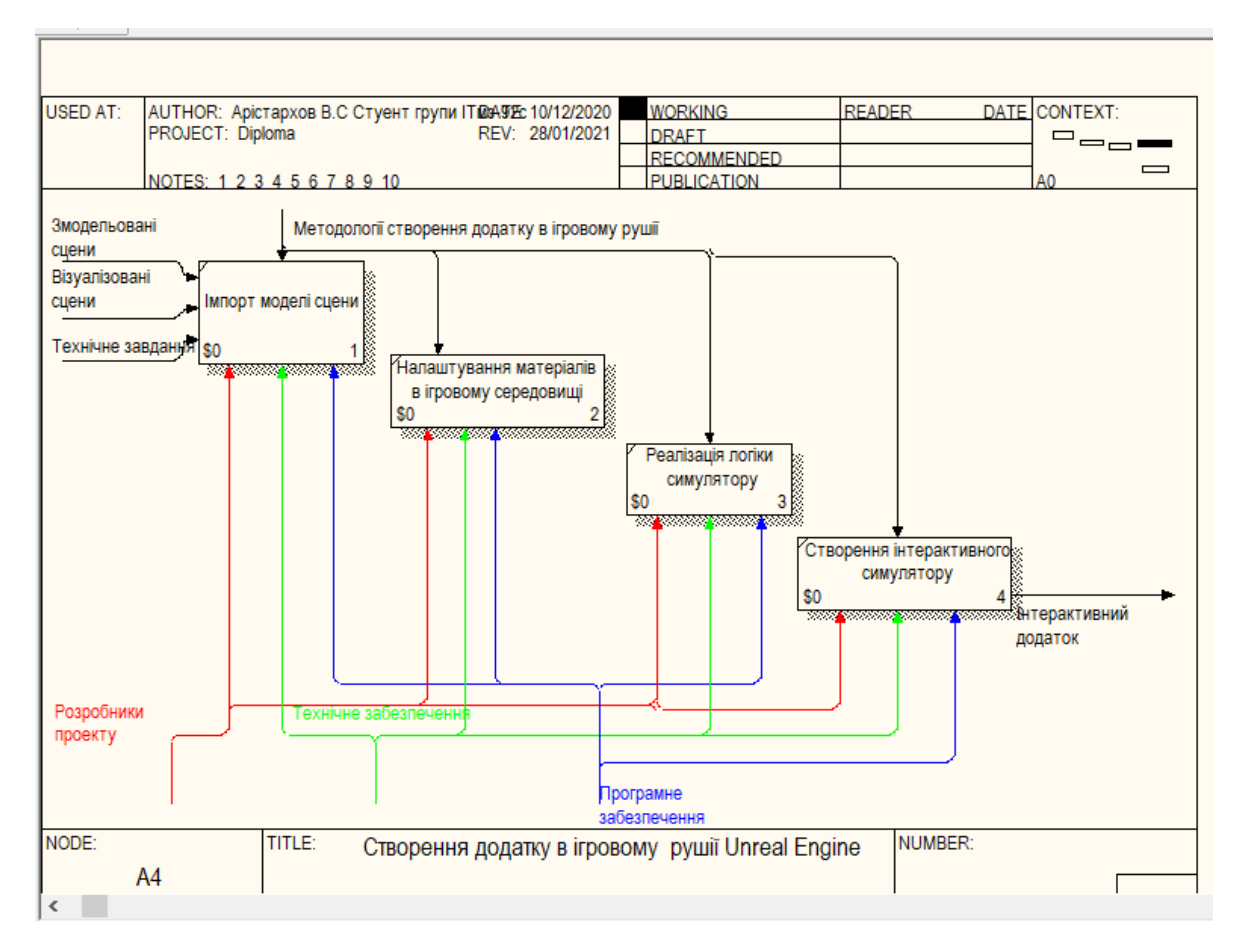

<span id="page-20-0"></span>Рисунок 3.3 – Декомпозиція блоку «Створення додатку» у нотації IDF0

#### **3.2 Моделювання діаграми варіантів використання**

Діаграми варіантів використання відображають взаємодії між варіантами використання і діючими особами, показуючи функціональні вимоги до системи з точки зору користувача. (рис 3.4 ).

Суть діаграми варіантів використання полягає в тому що: проектована система показується у вигляді акторів, які можуть взаємодіяти з системою за допомогою варіантів використання [30].

Актором даного проекту є потенційний користувач даного додатку.

Дії, які користувач може зробити в віртуальній екскурсії, описані на рисунку 3.4.

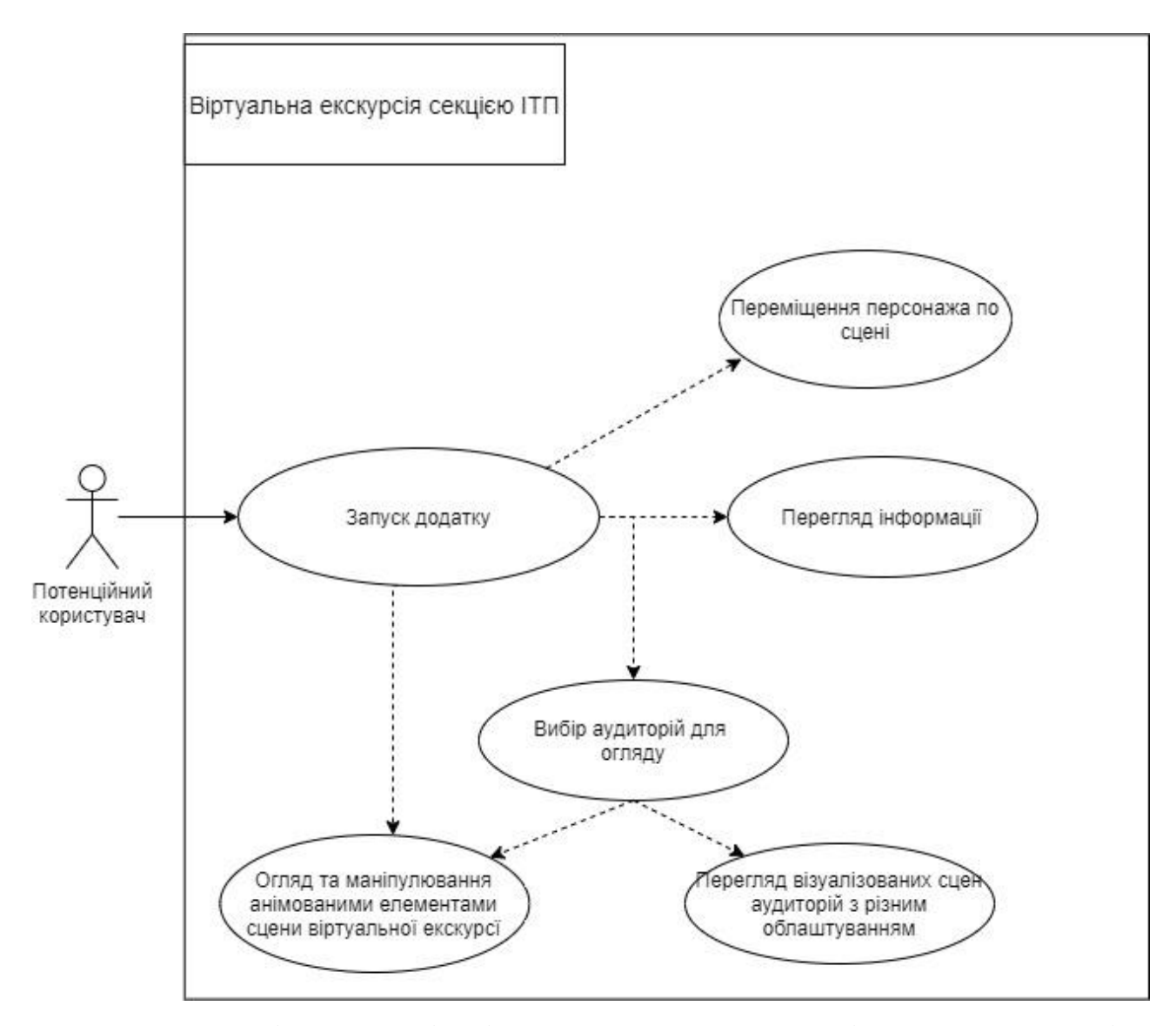

Рисунок 3.4 – Діаграма варіантів використання додатку віртуальної екскурсії

#### **4 РЕАЛІЗАЦІЯ ПРОЄКТУ**

#### **4.1 Створення моделей сцени секції**

<span id="page-22-1"></span><span id="page-22-0"></span>Процес моделювання будь якої моделі розпочинається зі створення стандартних елементів таких як box, sphere, cylinder і т.д.

На початку даного проекту було створено елемент plane, на який накладена текстура креслення секції ІТП. На цій площині в подальшому і була створена модель. За накладеним кресленням секції були змодельовані стіни були створені з елемента Plane, і конвертовані в Editable Poly [31], в яких потім за допомогою елемента box і логічної операції Boolean були створені отвори для дверей (рис 4.1)

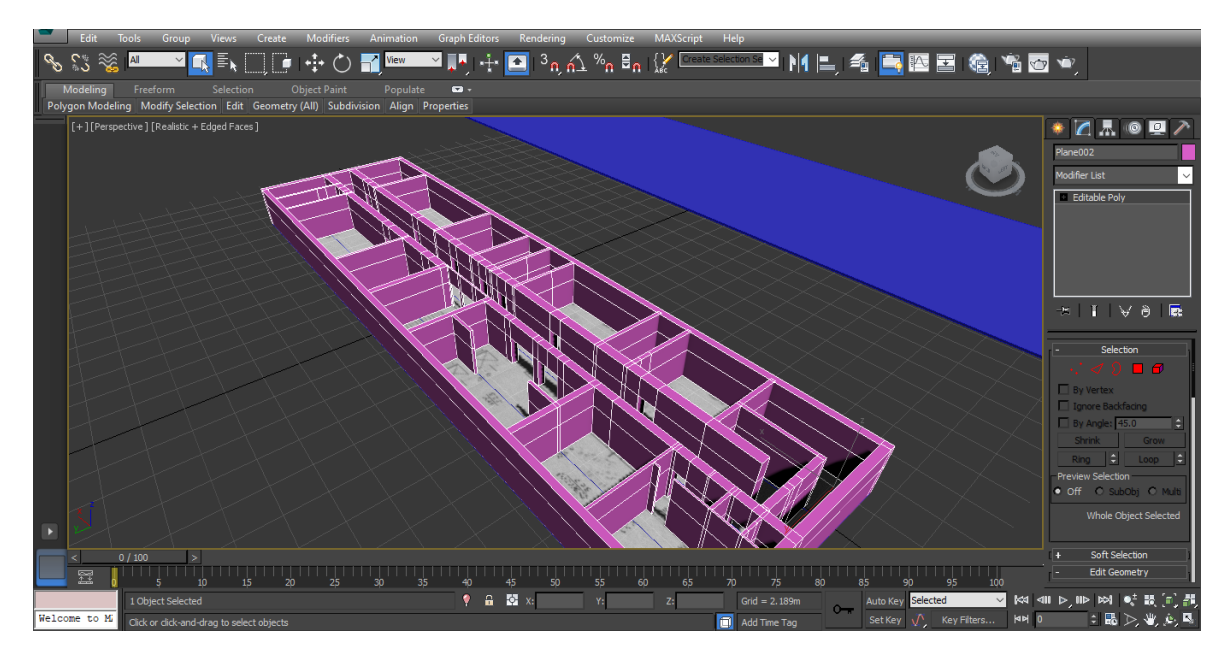

Рисунок 4.1 – Моделювання стін секції с рамками під дверей

Аналогічним шляхом виконано отвори для вікон (рис 4.2).

![](_page_23_Figure_0.jpeg)

Рисунок 4.2 – Моделювання стін секції с рамками для вікон.

І так як основа сцени була змодельована то для наповненості її були змодельовані елементи які повинні бути на секції.

Наступним кроком було змодельовано рамки вікон для секції, і за допомогою операції Select and Move їх було виставлено відповідно до креслення (рис 4.3).

![](_page_23_Picture_4.jpeg)

Рисунок 4.3 – Вставлені вікна для моделі

Наступним елементом моделювання стали двері, які були створені з елементів box i cylinder та конвертовані в Editable Pole, і за допомогою різних модифікаторів створені реалістичні двері, що відкриваються і закриваються (рис 4.4).

![](_page_24_Figure_1.jpeg)

Рисунок 4.4 – Модель дверей для сцени

Наступним елементом моделювання став ліфт, створений із елементів box та конвертовані в Editable Pole, і були згруповані (рис 4.5).

![](_page_24_Picture_4.jpeg)

Рисунок 4.5 – Моделювання ліфта

Основні елементи було створено, залишилося наповнити аудиторії відповідним інвентарем, партами, стільцями, комп'ютерним обладнанням і іншими елементами.

Для холу секції було створено ліфти (рис 4.5), парти (рис 4.6, рис 4.7) лавочки (рис 4.8).

Такі елементи як парти і лавочки були розміщені по аудиторіях, зі зміною їх розміру та текстури.

![](_page_25_Picture_3.jpeg)

Рисунок 4.6 – Моделювання парти

![](_page_25_Picture_5.jpeg)

Рисунок 4.7 – Моделювання чорної парти

![](_page_26_Picture_0.jpeg)

Рисунок 4.8 – Модель лавочки

Також було змодельовано комп'ютерний стіл викладача (рис 4.9)

![](_page_26_Picture_3.jpeg)

Рисунок 4.9 – Створення комп'ютерного стола

Інші елементи сцени були створені аналогічно.

#### **4.2 Налаштування матеріалів для моделей сцени**

<span id="page-27-0"></span>Робота над візуалізацію розпочалася з того, що було завантажено текстури, потрібні для візуалізації моделі. Текстури були використані при створенні матеріалів та застосовані для різних елементів сцени.

Основа сцени змодельована на початку роботи, то і текстуру для неї було створено в першу чергу (рис 4.10). Щоб текстура стін була максимально реалістична – вона створена з фотографії стін безпосередньо приміщень секції ІТП та відредагована через редактор PhotoShop.

Наступним кроком було застосування матеріалів для всіх дверей сцени, як показано на одному з прикладів (рис 4.11). Для моделі полотна дверей була застосована текстура білого дерева, для ручок дверей до аудиторій був застосований матеріал металу чорного кольору.

![](_page_27_Picture_4.jpeg)

Рисунок 4.10 – Застосування текстури для стін секції

![](_page_28_Picture_0.jpeg)

Рисунок 4.11 – Застосування матеріалу до дверей

Наступним етапом було налаштування матеріалів для обладнання навчальної аудиторії (рис 4.12- 4.14).

![](_page_28_Picture_3.jpeg)

Рисунок 4.12 – Процес застосування матеріалів і текстур до аудиторії

Для матеріалів моделей в аудиторії були застосовані текстури лінолеуму для підлоги, матеріал коричневого дерева для парт та лавочок, а до їх основи – матеріал металу відповідного кольору. Усі текстури і матеріали на їх основі створені на основі фотографій, зроблених власноруч, або відредагованих у редакторі PhotoShop фотографій з інтернета.

На рисунках показано поступове застосування матеріалів і текстур до різних об'єктів сцени.

![](_page_29_Picture_2.jpeg)

Рисунок 4.13 – Застосування матеріалів для моделі аудиторії

![](_page_29_Picture_4.jpeg)

Рисунок 4.14 – Застосування матеріалів для моделі аудиторії

Всі наступні елементи були візуалізовані аналогічно прикладам.

Також були елементи, які не потребували застосування текстур й матеріалів. Для надання їм реалістичного вигляду підібрано відповідний колір, наприклад таблички аудиторії (рис 4.15).

![](_page_30_Picture_2.jpeg)

Рисунок 4.15 – Таблички аудиторій

### **4.3 Імпорт/експорт сцени до ігрового рушія**

<span id="page-30-0"></span>Експортувати готову модель із 3D Max в Unreal Engine можна було через формат fbx, який підтримується рушієм Unreal Engine 4, проте такий експорт не завжди вдалий. Тому для експорту моделей необхідно було застосувати додатковий плагін Datasmith (рис. 4.16), який працює аналогічно експорту в формат fbx, проте виконує експорт більш коректно. Також для експорту було встановлено нову версію 3D Max, так як плагін Datasmith працює з версіями не нижче 2016. Для зменшення операцій подальшого редагування перед експортом більшість об'єктів в моделі сцени були згруповані.

![](_page_31_Picture_146.jpeg)

Рисунок 4.16 – Формат експорту моделі.

Після експорту моделі її потрібно було імпортувати в ігровий рушій Unreal Engine. Для цього потрібно у вікні додатку обрати вкладку setting-  $>$ plugins (рис. 4.17), знайти і встановити плагін datasmith, після чого він з'явиться на панелі. Плагін відкриває вікно пошуку моделі, та визначає папку розташування для імпортованої моделі.

![](_page_31_Picture_3.jpeg)

Рисунок 4.17 – Додавання плагіна datasmith в Unreal Engine

Після цього було налаштовано необхідні параметри імпорту моделі (рис. 4.18), і саме вже імпортовано модель (рис 4.19).

![](_page_32_Picture_53.jpeg)

Рисунок 4.18 – Параметри налаштування імпорту моделі

![](_page_32_Figure_2.jpeg)

Рисунок 4.19 – Імпортована модель

Після імпорту моделі виявилося, що не всі текстури та матеріали застосувались і збереглись (рис. 4.20).

![](_page_33_Picture_0.jpeg)

Рисунок 4.20 – Модель після імпорту

Тому прийнято рішення застосувати повторно до таких об'єктів текстури і матеріали у самому ігровому рушії (рис. 4.21).

![](_page_33_Picture_3.jpeg)

Рисунок 4.21 – Приклад застосування текстур до моделі в unreal

#### **4.4 Реалізація інтерактивності додатку**

<span id="page-34-0"></span>При створенні проєкту обрано реалізацію віртуальної екскурсії на основі шаблону гри від третьої особи, тому в сцені все було видалено окрім персонажа, і перенесено модель. Таким чином забезпечено підтримку стандартних рухів для персонажа, які були в шаблоні.

На початку віртуальної екскурсії у додатку було реалізовано появу привітального тексту (рис. 4.22).

![](_page_34_Picture_3.jpeg)

Рисунок 4.22 – Привітальний текст

Для відображення привітального тексту застосовано логічне програмування Blueprint. Спочатку розміщено текст стосовно об'єкта (який був прихований на сцені) (рис 4.23) і налаштовано так, шо текст видно коли актор знаходися лицем до тексту.

![](_page_35_Picture_0.jpeg)

Рисунок 4.23 – Розміщення тексту

За логікою гри текст з'являється, коли актор знаходиться в зоні дії об'єкту, що було реалізовано за допомогою відповідного коду Blueprint, наведеного на рисунку 4.24.

![](_page_35_Figure_3.jpeg)

Рисунок 4.24 – Програмування в Blueprint появи привітального тексту

Для кожної з аудиторій були обрані параметри, такі як розміщення тексту, колір, довжина, ширина, висота, а також область дії інтреактивності тексту. Також за допомогою Blueprint (рис 4.25) було запрограмовано, щоб текст відповідно повертався там, де стоїть актор, але не позаду самого тексту.

![](_page_36_Figure_1.jpeg)

Рисунок 4.25 – Програмування з Blueprint тексту в аудиторії

Аналогічно було застосовано відображення текстової інформації в інтерактивному режимі для кожної з аудиторій (рис 4.26).

![](_page_37_Picture_0.jpeg)

Рисунок 4.26 – Приклад інтерактивного тексту в аудиторії

Також за допомогою логічного програмування було реалізовано відкриття дверей (рис. 4.27) з використанням натискання клавіш.

Для початку було обрано двері, які потрібно запрограмувати на відкриття/закриття за допомогою клавіші.

Також створена сфера, на основі якої саме і було створено відкриття дверей.

Сфера була прихована в налаштуваннях, а також box collision, який було налаштовано на область дії кнопки на відкриття/закриття дверей.

![](_page_38_Figure_0.jpeg)

Рисунок 4.27 – Налаштування відкриття дверей

Код програмування для відриття/закриття дверей за допомогою клавіші зображено на рисунку 4.28. Також як додатковий параметр було налаштовано час вікриття дверей на панелi timeline, та в параметрах виставлені не прямі, а хвилеподібні лінії для плавного відкриття\закриття дверей (рис4.29).

![](_page_38_Figure_3.jpeg)

Рисунок 4.28 – Програмування відкриття дверей

| 11<br><b>O</b> ABSPEIN                        |                                                  |                             |                           |                                                                  |                |            |          |                   |                             | $\begin{array}{c c c c c} & \mathbf{0} & \mathbf{X} \end{array}$<br>$\bullet$ |
|-----------------------------------------------|--------------------------------------------------|-----------------------------|---------------------------|------------------------------------------------------------------|----------------|------------|----------|-------------------|-----------------------------|-------------------------------------------------------------------------------|
| View<br>File<br>Edit Asset                    | Window<br>Help<br>Debug                          |                             |                           |                                                                  |                |            |          |                   |                             | Parent class: Actor                                                           |
| $\blacksquare$ Components                     | ₩.                                               |                             |                           |                                                                  |                |            |          |                   | <b>Q</b> Details            |                                                                               |
| $+$ Add Component $\sim$ $\Box$               | 21                                               | ŅЭ                          | $\int_{-\infty}^{\infty}$ | $\bullet$                                                        | Ė7             |            |          | $\gg$             | Search Details              | $\Omega$ $\blacksquare$ o-                                                    |
|                                               | Save<br>Compile                                  | <b>Browse</b><br>Find       | <b>Hide Unrelated</b>     | Class Settings                                                   | Class Defaults | Simulation | Play     |                   | Component Repl              |                                                                               |
| $\bullet$ дверь 1 (self)                      | Viewport                                         | $f$ Construction Scrip      |                           | O Timeline_0_Templa = Event Graph                                |                |            |          |                   |                             |                                                                               |
| ▲奇 pivot<br>▲ 奇 StaticMeshdoor                |                                                  |                             |                           | <b>O</b> Timeline_0                                              |                |            |          |                   | ⊿ Cooking                   |                                                                               |
| Box                                           | $V$ $\bullet$ $C$<br>$\vert f \vert$             | $\sim$ Length 5.00          |                           | Use Last Keyframe? AutoPlay Loop Replicated Ignore Time Dilation |                |            |          |                   | Is Editor Only<br>■         |                                                                               |
|                                               | ⊿ open                                           |                             |                           |                                                                  |                |            |          |                   | ⊿ Events                    |                                                                               |
|                                               | <b>External Curve</b>                            | $-0.25$                     | 0.00                      | 0.25                                                             | 0.50           | 0.75       | $1.00 -$ | 1.25              | On Compon                   | ٠                                                                             |
|                                               | None<br>$\Omega$                                 | $ \Theta \mathcal{I} $<br>× |                           |                                                                  |                |            |          |                   |                             |                                                                               |
| My Blueprint                                  | Synchronize View                                 | 0.00                        |                           |                                                                  |                |            |          | 0.00              | ← On Compon                 | View                                                                          |
| + Add New v Sea Q o v                         |                                                  |                             |                           |                                                                  |                |            |          |                   | ← On Compon                 | View                                                                          |
| ⊿Graphs<br>Ŧ.                                 |                                                  |                             |                           |                                                                  |                |            |          |                   | On Compon                   | ٠                                                                             |
| <b>⊿ = EventGraph</b>                         |                                                  |                             |                           |                                                                  |                |            |          |                   | $\leftrightarrow$ On Compon | ۰                                                                             |
| On Component Begin C                          |                                                  |                             |                           |                                                                  |                |            |          |                   | On Begin Cu                 | ٠                                                                             |
| On Component End Ov                           |                                                  |                             |                           |                                                                  |                |            |          |                   | On End Curs                 | ٠                                                                             |
| CustomEvent_0                                 |                                                  | $-64.00$                    |                           |                                                                  |                |            |          | $-64.00$          | ♦ On Clicked                | ٠                                                                             |
| 4 Functions (21 Overridable) +                |                                                  |                             |                           |                                                                  |                |            |          |                   | ← On Releaser               | ٠                                                                             |
| $\star_f$ ConstructionScript                  |                                                  |                             |                           |                                                                  |                |            |          |                   | On Input To                 | ٠                                                                             |
| Macros<br>÷                                   |                                                  |                             |                           |                                                                  |                |            |          |                   | On Input To                 | ÷                                                                             |
| <b>4Variables</b><br>т                        |                                                  |                             |                           |                                                                  |                |            |          |                   | On Input To                 | ٠                                                                             |
| D Components<br>$\blacksquare$<br>door_status |                                                  |                             |                           |                                                                  |                |            |          |                   | On Input To                 | ٠                                                                             |
| ÷<br><b>Event Dispatchers</b>                 |                                                  |                             |                           |                                                                  |                |            |          |                   | ← Physics Vol               | ٠                                                                             |
|                                               |                                                  |                             |                           |                                                                  |                |            |          |                   | On Compon                   | ٠                                                                             |
|                                               | Compiler Results                                 | $\bigcirc$ Find Results     |                           |                                                                  |                |            |          |                   | ← On Compon                 | ۰                                                                             |
|                                               | Enter function or event name to find references. |                             |                           |                                                                  |                |            |          | $\Omega$ $\Omega$ |                             |                                                                               |
|                                               |                                                  |                             |                           |                                                                  |                |            |          |                   | <b>D</b> HLOD               |                                                                               |
|                                               |                                                  |                             |                           |                                                                  |                |            |          |                   | $\triangleright$ Mobile     |                                                                               |
|                                               |                                                  |                             |                           |                                                                  |                |            |          |                   | D Asset User Data           |                                                                               |

Рисунок 4.29 – Панель Timeline

Таким чином, в результаті виконання проєкту розроблено віртуальну екскурсію приміщеннями секції ІТП у вигляді інтерактивного додатку, в якому реалізована взаємодія користувача зі сценою за допомогою гравця – останній відчиняє двері, рухається приміщеннями секції, переглядає інформаційний текст тощо.

#### **ВИСНОВКИ**

<span id="page-40-0"></span>Під час виконання дипломної роботи було проаналізовано предметну область створення віртуальних екскурсій та визначено актуальність проблеми. Розглянуто різні способи реалізації віртуальних екскурсій, обрано створення віртуальної екскурсії у вигляді інтерактивного додатку.

Після детального аналізу обрані технології та засоби реалізації проекту – вирішено розробити модель приміщення секції ІТП за допомогою додатку 3D Max, а інтерактивний додаток – в ігровому рушії Unreal Engine.

Для полегшення процесу розробки та зменшення ризику помилок проведено структурно-функціональний аналіз проекту, розроблено діаграми варіантів використання додатку.

Поетапна реалізація роботи передбачала спочатку створення тривимірних моделей та застосування до них мапи матеріалів – відповідно до кожного об'єкту свій матеріал. Після моделювання та налаштувань матеріалів моделі імпортовано в Unreal Engine, де налаштовано локацію додатку та реалізовано інтерактивність взаємодії з користувачем за допомогою інструменту логічного програмування Blueprint.

Таким чином досягнуто мету даної роботи – це створення інтерактивного додатку для проведення віртуальних екскурсій приміщеннями секції інформаційних технологій проектування СумДУ.

Практичне значення роботи полягає в тому, що використання створеного інтерактивного додатку дозволить переглянути віртуально приміщення, де будуть проходити навчання, розповісти цікаві факти про випускову кафедру, та в цілому заохотити абітурієнтів до вступу на спеціальність

#### **СПИСОК ВИКОРИСТАНИХ ДЖЕРЕЛ**

<span id="page-41-0"></span>1. Екскурсія – поняття екскурсії. [Електронний ресурс] – Режим доступу до ресурсу: [https://tourlib.net/books\\_ukr/korol-ekskurs1-1.htm.](https://tourlib.net/books_ukr/korol-ekskurs1-1.htm)

2. A Guide to the Project Management Body of Knowledge (PMBOK® Guide) – Sixth Edition / Project Management Institute, 2017. - 756 p.

3. Постановка цілей по SMART – приклади, критерії. Goal-Life. [Електронний ресурс] – URL: https://goal-life.com/page/goals/postanovka-celeypo-metodu-smart.

4. Підручник: Управление ИТ проектами. [Електронний ресурс] – URL: http://www.cfin.ru/management/practice/supremum2002 /03.shtml.

5. Засоби планування та реалізацїї ІТ проєктами. [Електронний ресурс] – URL: https://ela.kpi.ua/bitstream/123456789/23689/1/NP\_ZP\_ta\_R\_ITproektiv.pdf.

6. План действий при управлении рисками проекта. [Електронний ресурс] – URL: http://projectimo.ru/upravlenie-riskami/riski-proekta.html 2.A Guide to the Project Management Body of Knowledge (PMBOK® Guide) – Sixth Edition / Project Management Institute, 2017. - 756 p.

7. Подліняєва О.О. Особливості використання сучасних медіа в освіті: віртуальна екскурсія // Фізико-математична освіта: науковий журнал. – 2016. – Випуск 4(10). – С. 100-104.

8. Історія секції ІТП. [Електронний ресурс] – Режим доступу до ресурсу: https: //itp.elit.sumdu.edu.ua/history.

9. Практика та працевлаштування. [Електронний ресурс] – Режим доступу до ресурсу: https://itp.elit.sumdu.edu.ua/practice-and-employment

10. Александрова Є. В. Віртуальна екскурсія як одна з ефективних форм організації навчального процесу / Э. В. Александрова // Історія України. – 2010.  $-$  No 10. – C. 22–24.

11. Дзьобань О. П. Віртуальна реальність: до проблеми концептуалізації поняття / О. П. Дзьобань, Є. М. Мануйлов // Вісник НЮУ імені Ярослава Мудрого / О. П. Дзьобань, Є. М. Мануйлов. – ХАРКІВ, 2017. вип. 4. – С. 21–31.

12. Potapiuk, L., Masovets, O. (2019). Virtual tour as an effective method for promotion of enterprise. Engineering and Educational Technologies, 7 (1), 66–78. DOI: https://doi.org/10.30929/2307-9770.2019.07.01.07.

13. Что такое виртуальная экскурсия? [Електронний ресурс] – Режим доступу до ресурсу: https://sites.google.com/site/virtualnyeekskursiisvenerockoj /cto-takoe-virtualnaa-ekskursia.

14. Виды экскурсий. [Електронний ресурс] – Режим доступу до ресурсу: https://panorama.efim360.ru/virtualnaya-ekskursiya.

15. Программы для создания 3D сферических панорам и виртуальных туров. [Електронний ресурс] – Режим доступу до ресурсу: http://3dpano.pindora.com/download.html

16. Панорамная фотография. [Електронний ресурс] – Режим доступу до ресурсу: https://mycanon.canon.ru/artworkshop/learning/details/2.

17. Реализация виртуальных экскурсий. [Електронний ресурс] – Режим доступу до ресурсу: http://ipo.spb.ru/journal/content/1875.

18. Онлайн экскурсии в Лувр. [Електронний ресурс] – Режим доступу до ресурсу: https://www.sputnik8.com/ru/paris/pages/onlayn-ekskursii-v-luvr.

19. Відео екскурсії. [Електронний ресурс] – Режим доступу до ресурсу: https://muzei-mira.com/video\_exkursii\_po\_muzeiam.

20. Панорамная сьемка. [Електронний ресурс] – Режим доступу до ресурсу: http://fotoknigi.org/photo\_books/Panoramnaya\_syemka\_- \_rekomendacii.pdf.

21. 3D Max – Autodesk. [Електронний ресурс] – Режим доступу до ресурсу: https://www.autodesk.ru/products/3ds-max/overview.

22. Autodesk – 3d max. [Електронний ресурс] – Режим доступу до ресурсу: https://navro.org/autodesk-3d-max-oglyad.

23. Maya – Autodesk. [Електронний ресурс] – Режим доступу до ресурсу: https://www.autodesk.ru/products/maya/overview.

24. Comparison of 3ds Max and Maya. [Електронний ресурс] – Режим доступу до ресурсу: https://knowledge.autodesk.com/ru/support/3ds-max/learnexplore/caas/sfdcarticles/sfdcarticles/RUS/Comparison-of-3ds-Max-and-Maya.html

25. Autodesk 3ds Max 2019: A Comprehensive Guide, 19th Edition – USA: Sham Tickoo, Purdue University Northwest, 2018. – 720 с. – (CADCIM Technologies, USA).

26. Функционал Autodesk 3ds Max [Електронний ресурс] // Pointcad. – 2020. – Режим доступу до ресурсу: https://www.pointcad.ru/product/3dsmax/funkczional-3ds-max.

27. Unreal Engine. [Електронний ресурс] – Режим доступу до ресурсу: https://www.unrealengine.com/en-US.

28. Черемных С.В., Семенов И.О., Ручкин В.С. Моделирование и анализ систем. IDEF-технологии. 2006. 188c.

29. AllFusion Process Modeler . [Електронний ресурс] – Режим доступу до ресурсу: http://khpi-iip.mipk.kharkiv.edu/library/technpgm/labs/lab01.html

30. UML діаграмa. [Електронний ресурс] – Режим доступу до ресурсу: https://sites.google.com/site/analizvimogdopz/lekciie/uml

31. Polygon modeling. [Електронний ресурс] – Режим доступу до ресурсу: [https://knowledge.autodesk.com/support/3ds-max/learn](https://knowledge.autodesk.com/support/3ds-max/learn-explore/caas/CloudHelp/cloudhelp/2019/ENU/3DSMax-Modeling/files/GUID-95AF3FBB-6A81-4E6F-9DC3-5B775F23A479-htm.html)[explore/caas/CloudHelp/cloudhelp/2019/ENU/3DSMax-Modeling/files/GUID-](https://knowledge.autodesk.com/support/3ds-max/learn-explore/caas/CloudHelp/cloudhelp/2019/ENU/3DSMax-Modeling/files/GUID-95AF3FBB-6A81-4E6F-9DC3-5B775F23A479-htm.html)

[95AF3FBB-6A81-4E6F-9DC3-5B775F23A479-htm.html](https://knowledge.autodesk.com/support/3ds-max/learn-explore/caas/CloudHelp/cloudhelp/2019/ENU/3DSMax-Modeling/files/GUID-95AF3FBB-6A81-4E6F-9DC3-5B775F23A479-htm.html)

# **ДОДАТОК А ПЛАНУВАННЯ IT - ПРОЄКТУ**

<span id="page-44-0"></span>Ціллю проекту є створення віртуальної екскурсії секції ІТП СумДУ у вигляді інтерактивного додатку.

Узагальнений вид мети полягає у вивченні схем планування секції, фотоматеріалів, а потім моделювання секції, застосування матеріалів, імпорт у ігровий рушій та створення інтерактивного додатку.

#### **1.1 Деталізація мети**

Мета проекту: створення віртуальної екскурсії секції ІТП СумДУ, для того щоб користувачі мали можливість відвідати секцію віртуально. Проект буде виконано вчасно, що підтверджується календарним планом проекту.

Віртуальна екскурсія створюється за допомогою 3D Max, а також Unreal Engine.

Основні функції продукту:

- Перегляд самої секції
- Управління персонажем
- Перегляд аудиторій з описом

Технічні вимоги до продукту наступні:

- програмний продукт повинен функціонувати на ПК;
- забезпечувати зручність перегляду віртуальної реальності;
- мінімізувати витрати на впровадження програмного продукту [3].

#### **1.2 Планування змісту структури робіт ІТ-проекту**

Попередній опис змісту проекту.

– підготовка проекту;

- визначення і розробка структури;
- розробка моделі;
- візуалізація;
- розробка інтерактивного додатку;
- тестування;
- запуск і підтримка.

#### **Формалізація мети продукту та результату продукту**

Формалізація мети роботи полягає у створенні моделі приміщень секції ІТП СумДУ для проведення дистанційних інтерактивних екскурсій у вигляді додатку для зацікавлених користувачів.

Для досягнення мети роботи були розглянуті такі питання:

- перегляд схематичного зображення секції ІТП;
- аналіз предметної області;
- вибір засобів реалізації;
- моделювання секції ІТП;

– дослідження нотацій IDEF0, IDEF3, eEPC, Rational Rose, UML, DFD.

Об'єкт дослідження – секція ІТП СумДУ.

Предмет дослідження – 3D модель секції ІТП СумДУ.

Методи і засоби дослідження. Методологічною основою дослідження є ознайомлення з плануванням секції ІТП.

При дослідженні було проаналізовано яку площу займає секція, скільки аудиторій в себе включає та інші фізико-математичні дані (наприклад, товщина стін).

WBS проект (Work Breakdown Structure) - це розбиття проекту на конкретні результати, які повинні бути досягнуті для досягнення цілей проекту.

Як правило, на верхньому рівні вказується сам проект, під ним (на першому рівні) - основні результати, кожен з яких, в свою чергу, деталізується, тобто наступний рівень завжди менше попереднього за обсягом робіт і, як правило, включає 2 і більше пакетів робіт. При цьому в різних гілках WBS може бути різна кількість рівнів залежно від потрібного ступеня деталізації.

![](_page_46_Figure_0.jpeg)

Рисунок А.1 – WBS структура проекту Віртуальної екскурсії секцією ІТП СумДУ

Організаційна структура проекту (OBS) – документ, що схематично відображає склад і ієрархію підрозділів проекту.

Елементами ОBS можуть бути:

- певні виконавці;
- підрозділи служби які працюють в певній галузі;
- зовнішні постачальники обладнання, послуг;
- інші організації [4].

![](_page_47_Figure_0.jpeg)

Рисунок А.2 – OBS структура проєкту Віртуальної екскурсії секцією ІТП СумДУ

#### **1.3 Побудова календарного графіку виконання ІТ - проекту**

Для того щоб мати деяке уявлення про те, як буде виконуватись даний проект з урахуванням всіх обмежень, таких як ресурси, фінанси, час, та з урахуванням святкових та вихідних днів, будуємо календарний план.

Він також має різні форми представлення:

– діаграма Ганта;

– таблична форма.

На діаграмі Ганта всі роботи за проектом представлені у вигляді горизонтальних відрізків, відображених паралельно по часу. Використання моделі проекту, побудованої в даному середовищі розробки, дозволяє керувати і покращувати план виконання робіт, спостерігати за ходом його виконання.

|                  |                                                              | Віртуальна екскурсія секцією ІТП СумДУ                                   |                                                                                                    |                                                                                                    |                                                                                                    |                       |                                                                        |                                                                                             |                                                                                                  |                                                               |                                                                                                    |                                                                                                    |                                                                               |                                                                                                    |                                                                |                                                                                         |                                                                                   |                              |                                   |                                                                              |      |        |                                                                                   |                                                               |                                                        |                                      |                                                                                                    |                    |                                                                       |                                     |
|------------------|--------------------------------------------------------------|--------------------------------------------------------------------------|----------------------------------------------------------------------------------------------------|----------------------------------------------------------------------------------------------------|----------------------------------------------------------------------------------------------------|-----------------------|------------------------------------------------------------------------|---------------------------------------------------------------------------------------------|--------------------------------------------------------------------------------------------------|---------------------------------------------------------------|----------------------------------------------------------------------------------------------------|----------------------------------------------------------------------------------------------------|-------------------------------------------------------------------------------|----------------------------------------------------------------------------------------------------|----------------------------------------------------------------|-----------------------------------------------------------------------------------------|-----------------------------------------------------------------------------------|------------------------------|-----------------------------------|------------------------------------------------------------------------------|------|--------|-----------------------------------------------------------------------------------|---------------------------------------------------------------|--------------------------------------------------------|--------------------------------------|----------------------------------------------------------------------------------------------------|--------------------|-----------------------------------------------------------------------|-------------------------------------|
|                  | r.<br>¥<br>Å<br><b>Runs</b><br>Έ<br>Ininia.<br>−<br>. .<br>⊣ | ۰<br>능<br>Ē<br>Ħ<br>Þ<br>疆<br>ᆾ<br><b>CHIH</b><br>÷<br>ĒИ<br>œ<br>Е<br>- | s<br>чних<br>z<br>۰<br>G<br>Ē<br>ē<br>Вивчення<br>Ě<br><b>SHIHR</b><br>흉<br>делюв<br><b>xapakt</b><br>g<br>- | sanii<br>÷<br>лання<br><b>ENTCD</b><br>ē<br>orpady<br><b>RILIT</b><br>piğ<br>цел<br>È<br>ę<br>a<br>- | проекту<br>$\overline{\mathbf{r}}$<br>дентифікаці<br>-<br>₩<br>-<br>. .<br>$\overline{\phantom{a}}$ | È<br>۰<br>È<br>å<br>N | Ę<br>модел<br>Юurt<br>۰<br>моделювання<br>Ēt<br>डी<br>N<br>∞<br>$\sim$ | створенн<br>×<br><b>Helford</b><br>冒<br>c<br>능<br>ĦЫ<br>诘<br>줆<br>1915<br>Sa<br>8<br>Ë<br>옴 | календарного<br>侣<br>Ā,<br>ಕ<br>Ą<br>포<br>×<br>06 <sub>ka</sub><br>я<br>8<br>cercip<br>план<br>- | ммерска<br>o.<br>ᆾ<br>Ë<br>правл<br>ᡆ<br>$\mathbf{\sim}$<br>- | CEMPI<br>Ĝ<br>фінан<br>¥<br>$\overline{\phantom{a}}$<br>×<br>правлінн<br>E<br>E<br>띊<br>Е<br>G<br>$\sim$<br>$\mathbf{\tilde{c}}$<br>-<br>- | ризиками<br>$\overline{\phantom{a}}$<br>правлінн<br>⋗<br>∼<br>σi<br>٠.<br>. .<br>$\overline{\phantom{a}}$ | ⋗<br>ਨੋ<br>E<br>E<br>졺<br>ę<br>z<br>$\overline{5}$<br>œ<br>$\sim$<br>. .<br>ی | тлану<br>$\overline{\mathbf{r}}$<br><b>EHR</b><br>ă<br>8<br>$\alpha$<br>島<br>o۱<br>$\mathbf{\tilde{c}}$<br>- | È<br>۰<br>Ê<br>Ē<br>eas<br>p.<br>S<br>$\overline{\phantom{a}}$ | Į<br>g<br>e.<br>₩<br>Ξ<br>품<br>۵<br>Ξ<br>-<br>$\sim$<br>. .<br>$\overline{\phantom{a}}$ | $\overline{\phantom{0}}$<br>-<br>. .<br>$\sim$<br>. .<br>$\overline{\phantom{a}}$ | $\sim$<br>. .<br>$\sim$<br>- | ₩<br>-<br>6<br>. .<br>$\sim$<br>- | 5<br>H<br>보<br>еракт<br>Ε<br>⊶<br>ᄇ<br>н<br>玉<br>8<br>ē.<br>н<br>m<br>-<br>- | mont | œ<br>- | $\sim$<br>$\mathbf{\tilde{c}}$<br>. .<br>$\sim$<br>۰.<br>$\overline{\phantom{a}}$ | $\sim$<br>$\sim$<br>. .<br>$\sim$<br>$\overline{\phantom{a}}$ | 벽<br>Ë<br>Ē<br>><br>ā<br>$\sim$<br>$\mathfrak{S}$<br>- | ж<br>۰<br>₿<br>Į<br>ē<br>g<br>m<br>- | Ë<br>⊶<br>pyrarii<br><b>MeHT</b><br>доюд<br>U<br>呂<br>ы<br>ᄇ<br>CHH.<br>E<br>8<br>8<br>$\mathbf{\tilde{c}}$<br>$\overline{\phantom{a}}$<br>÷<br>4<br>$\overline{\phantom{0}}$<br>- | Barba<br>È<br>каом | дтримка<br>Έ<br>$\overline{\phantom{a}}$<br>ŏ<br><b>Ams</b><br>ᡆ<br>- | проекту<br>Архувація<br>4<br>÷<br>- |
| Арістархов В. С. |                                                              | ÷                                                                        | ÷                                                                                                    | ÷                                                                                                    | $+$                                                                                                 | ÷                     | ÷                                                                      | ÷                                                                                           | ÷                                                                                                | ÷                                                             | ÷                                                                                                    | $\ddot{}$<br>÷                                                                                            | ÷                                                                             |                                                                                                    | $\ddot{}$                                                      | $+$                                                                                     | ÷                                                                                 | ÷                            | $\ddot{}$                         | ÷                                                                            | ÷    | ÷      | $\ddot{}$                                                                         | ÷                                                             |                                                        | $+$                                  | ÷                                                                                                    | ÷                  | $+$                                                                   | ÷                                   |
| Баранова I. В.   | $+$                                                          |                                                                          |                                                                                                    |                                                                                                    |                                                                                                    |                       |                                                                        |                                                                                             |                                                                                                  |                                                               |                                                                                                    |                                                                                                    |                                                                               | ÷                                                                                                    |                                                                |                                                                                         |                                                                                   |                              |                                   |                                                                              |      |        |                                                                                   |                                                               |                                                        |                                      |                                                                                                    |                    |                                                                       |                                     |
| Григоренко О. В  |                                                              |                                                                          |                                                                                                    |                                                                                                    |                                                                                                    |                       |                                                                        |                                                                                             |                                                                                                  |                                                               |                                                                                                    |                                                                                                    |                                                                               |                                                                                                    |                                                                |                                                                                         |                                                                                   |                              |                                   |                                                                              |      |        |                                                                                   |                                                               | ÷                                                      |                                      |                                                                                                    |                    |                                                                       |                                     |

Рисунок А.3 – Матриця відповідальності проєкту віртуальної екскурсії секцією

ІТП СумДУ

![](_page_48_Figure_3.jpeg)

Рисунок А.4 – Діаграма Ганта

## **Управління ресурсами**

В управлінні проектами застосовують декілька термінів, пов'язаних з фінансуванням проекту: бюджет проекту, план фінансування.

Бюджет проекту – план витрат, необхідних для його виконання у вартісному вираженні. Тобто це витрати на фінансування всіх робіт, представлених у WBS-структурі проекту. Витрати розподіляють за певними параметрами згідно часу зазначеного у календарного плані реалізації робіт або за окремими WBS-елементами.

План фінансування – документ, що описує перелік подій по виплатам проекту [5].

|                        | Файл             | Задача |                          | Отчет<br>Pecypc<br>Проект<br>Вид                                                   | Формат                    |             | ♀ Что вы хотите сделать?               |                |                      |                                      |           |                               |   |
|------------------------|------------------|--------|--------------------------|------------------------------------------------------------------------------------|---------------------------|-------------|----------------------------------------|----------------|----------------------|--------------------------------------|-----------|-------------------------------|---|
| E<br>Диаграмма         |                  |        | X<br>lp.                 | $-11$<br>02.252.502.752<br>Calibri<br>$\downarrow$                                 |                           | По графику  |                                        |                |                      | • Проверить<br><b>ВИ Переместить</b> |           | <sup>t</sup> = Зада<br>† Сумм |   |
|                        | Ганта »          |        | Вставить<br>$\mathbf{v}$ | $\Delta$ - $\Delta$ -<br>モデ<br>美<br>Ч<br>$K$ $K$                                   | <b>се соблюдать связи</b> |             | Планирование Автоматическое<br>вручную |                | планирование         | 7 Режим *                            |           | → Bexa                        |   |
|                        | Вид              |        | Буфер обмена             | $\overline{\mathbb{F}_2}$<br>Шрифт                                                 | Планирование              |             |                                        |                | Задачи               |                                      |           |                               | B |
|                        |                  | A      | Режил<br>задачи ▼        | Название задачи                                                                    | Длительность -            | Начало      | Окончани - Пред -                      |                | Названия<br>ресурсов |                                      | • Затраты | $\sqrt{a}$                    |   |
|                        | $\overline{1}$   | ⊞      | ı,                       | Віртуальна екскурсія                                                               | 68 дней                   |             | Пн 07/09/20 Пн 07/12/20                |                |                      |                                      |           | \$10,000.00                   |   |
|                        |                  |        |                          | секцією ІТП СумДУ                                                                  |                           |             |                                        |                |                      |                                      |           |                               |   |
|                        | $\overline{2}$   | ⊞      | - 5                      | Ініцілізація проекту                                                               | 4 дней                    |             | Пн 07/09/20 Чт 10/09/20                |                |                      |                                      |           | \$1,116.00                    |   |
|                        | 3                | ⊞      | Щ.                       | Вивчення схематичного планування<br>секції ІТП                                     | 1 день                    | Пн 07/09/20 | Пн 07/09/20                            |                | Арістархов В. С.     |                                      |           | \$72.00                       |   |
|                        | 4                |        | Цg.                      | Вивчення технічних характеристик<br>потрібних для моделювання                      | 1 день                    | Вт 08/09/20 | BT 08/09/20                            | $\mathbf{3}$   | Арістархов В. С.     |                                      |           | \$72.00                       |   |
| <b>ДИАГРАММА ГАНТА</b> | $\overline{5}$   |        | ш.                       | Фотографування аудиторій для<br>інвертаризації моделі                              | 1 день                    | Cp 09/09/20 | Cp 09/09/20                            | $\overline{4}$ | Арістархов В. С.     |                                      |           | \$72.00                       |   |
|                        | $\boldsymbol{6}$ |        | ۳,                       | Ідентифікація проекту                                                              | 1 день                    | Чт 10/09/20 | Чт 10/09/20                            | 5              | Баранова I. В.       |                                      |           | \$900.00                      |   |
|                        | $\overline{7}$   |        | ₩                        | Планування проекту                                                                 | 15 дней                   | Пт 11/09/20 | Чт 01/10/20                            |                |                      |                                      |           | \$1,432.00                    |   |
|                        | $\bf 8$          |        | Щ.                       | Вибір додатку для моделювання моделі                                               | 2 дней                    | Пт 11/09/20 | Пн 14/09/20 6                          |                | Арістархов В. С.     |                                      |           | \$72.00                       |   |
|                        | $\overline{9}$   | Ⅲ      | Цg.                      | Вибір ПЗ для створення інтерактивного<br>додатку екскурсій                         | 2 дней                    | BT 15/09/20 | Cp 16/09/20                            | 8              | Арістархов В. С.     |                                      |           | \$72.00                       |   |
|                        | 10               |        | ۳,                       | Розробка календарного плану<br>«віртуальної екскурсії секцією ІТП<br><b>СумДУ»</b> | 5 дней                    | Чт 17/09/20 | Cp 23/09/20                            | 9              | Арістархов В. С.     |                                      |           | \$100.00                      |   |
|                        | 11               |        | ۳,                       | Управління ресурсами                                                               | 1 день                    | Чт 24/09/20 | Чт 24/09/20                            | 10             | Арістархов В. С.     |                                      |           | \$72.00                       |   |
|                        | 12               |        | ۳.,                      | Управління фінансами                                                               | 1 день                    | Пт 25/09/20 | Пт 25/09/20                            | 11             | Арістархов В. С.     |                                      |           | \$72.00                       |   |
|                        | 13               |        | С.,                      | Управління якістю                                                                  | 1 день                    | Пн 28/09/20 | Пн 28/09/20                            | $12$           | Арістархов В. С.     |                                      |           | \$72.00                       |   |
|                        | 14               |        | -4                       | Оптимізація плану                                                                  | 1 день                    | BT 29/09/20 | BT 29/09/20                            | 13             | Арістархов В. С.     |                                      |           | \$72.00                       |   |
|                        | 15               |        | Г.                       | Затвердження плану                                                                 | 2 дней                    | Cp 30/09/20 | Чт 01/10/20                            | 14             | Баранова I. В.       |                                      |           | \$900.00                      |   |
|                        | 16               | 亜      | ۳.,                      | Ралізація проекту                                                                  | 43 дней                   | Чт 01/10/20 | $\Pi$ T 27/11/20                       |                |                      |                                      |           | \$7,020.00                    |   |
|                        | 17               | H.     | Цg.                      | Створення ЗД моделі                                                                | 21 дней                   | Чт 01/10/20 | Cp 28/10/20                            |                | Арістархов В. С.     |                                      |           | \$3,250.00                    |   |
|                        | 18               | HH.    | Г.                       | Створення основної сцени                                                           | 9 дней                    | Чт 01/10/20 | BT 13/10/20                            |                | Арістархов В. С.     |                                      |           | \$1,300.00                    |   |
|                        | 19               | W.     | ۳.,                      | Створення інвертирізації приміщень                                                 | 8 дней                    | Cp 14/10/20 | Чт 22/10/20                            | 18             | Арістархов В. С.     |                                      |           | \$1,500.00                    |   |
|                        | 20               |        | - 4                      | Налаштування і застосування мапи<br>текстур                                        | 3 дней                    | Пт 23/10/20 | BT 27/10/20                            | 19             | Арістархов В. С.     |                                      |           | \$350.00                      |   |
|                        | 21               |        | Цg.                      | Налаштування і експорт готової моделі                                              | 1 день                    | Cp 28/10/20 | Cp 28/10/20                            | 20             | Арістархов В. С.     |                                      |           | \$100.00                      |   |
| <b>ДИАГРАММА ГАНТА</b> | 22               | HH.    | Lъ,                      | Створення інтерактивного додатку                                                   | 21 дней                   | Чт 29/10/20 | Чт 26/11/20                            |                | Арістархов В. С.     |                                      |           | \$3,270.00                    |   |
|                        | 23               |        | ь,                       | Імпорт готової моделі до UnrealEngine                                              | 1 день                    | Чт 29/10/20 | Чт 29/10/20                            | 21             | Арістархов В. С.     |                                      |           | \$270.00                      |   |
|                        | 24               | 噩      | Г.                       | Налаштування персонажу додатку                                                     | 8 дней                    | Пт 30/10/20 | Вт 10/11/20                            | 23             | Арістархов В. С.     |                                      |           | \$1,500.00                    |   |
|                        | 25               | ÷      | Цg                       | Програмування за допомогою Blueprint                                               | 11 дней                   | Cp 11/11/20 | Cp 25/11/20                            | 24             | Арістархов В. С.     |                                      |           | \$1,500.00                    |   |
|                        | 26               |        | Lъ,                      | Тестування                                                                         | 1 день                    | Чт 26/11/20 | Чт 26/11/20                            | 25             | Григоренко О.В.      |                                      | \$500.00  |                               |   |
|                        | 27               | m.     | ۳.,                      | Завершення проекту                                                                 | 6 дней                    | Пт 27/11/20 | Пт 04/12/20                            |                |                      |                                      | \$432.00  |                               |   |
|                        | 28               |        | Шz,                      | Створення документації                                                             | 1 день                    | Пт 27/11/20 | Пт 27/11/20                            | 26             | Арістархов В. С.     |                                      |           | \$72.00                       |   |
|                        | 29               |        | Цz,                      | Створення інструкції користувача                                                   | 2 дней                    | Пн 30/11/20 | Вт 01/12/20                            | 28             | Арістархов В. С.     |                                      |           | \$72.00                       |   |
|                        | 30               |        | ۳.,                      | Запуск і підтримка                                                                 | 2 дней                    | Cp 02/12/20 | Чт 03/12/20                            | 29             | Арістархов В. С.     |                                      |           | \$72.00                       |   |
|                        | 31<br>€          | 丽      | —<br>≖                   | Архівація проекту                                                                  | 1 день                    |             | Пт 04/12/20 Пт 04/12/20 30             |                | Anictanyon R.C.      |                                      |           | \$72.00                       |   |

Рисунок А.5 – Визначення бюджету проекту

#### **1.4 Планування ризиків проекту**

**Управління ризиком** – це плин реагування на події проекту та зменшення непередбачуваних подій у процесі виконання проекту.

Основою появи ризиків проекті є невизначеності, які існують у кожному проекті. Ризики бувають двох типів: «відомі» - це ті ризики які визначені, оцінені, які можливо спланувати і уникнути, і «невідомі» - це ті ризики які не визначені і їх не можливо спрогнозувати.

Цілі управління ризиками проекту – зниження ймовірності та впливу на цілі проекту несприятливих подій і підвищення впливу на цілі проекту сприятливих подій.

Оцінка ризиків у сфері IT – обслуговування передбачає визначення факторів, які можуть загрожувати проектові. Деякі працівники навіть виділяють їх в окремий вид ризику – IT-ризики. Однак, оскільки ми розглядаємо джерела виникнення ризиків на підприємстві, основа яких виробнича діяльність і є створення IT-продукту, тому вважається недоцільним виокремлення IT як окремого виду ризику в даному дослідженні. У таблиці вказані шкали для оцінювання ймовірності виникнення ризиків IT-проекту та оцінювання їх наслідків.

| Оцінка        | Імовірність ІТ ризиків             |  |  |  |
|---------------|------------------------------------|--|--|--|
| (бал)         |                                    |  |  |  |
| $0,01 - 0,24$ | Дуже низька (ризик без різких змін |  |  |  |
|               | не виявиться)                      |  |  |  |
|               | Низька (ризик, скоріше, не         |  |  |  |
| $0,25 - 0,49$ | виявиться)                         |  |  |  |
| 0,5           | Імовірності появи та не появи      |  |  |  |
|               | однакові                           |  |  |  |
| $0,51 - 0,75$ | Висока (ризик, скоріше, виявиться) |  |  |  |
| $0,76-0,99$   | Дуже висока (ризик без різких змін |  |  |  |
|               | виявиться)                         |  |  |  |

Рисунок А.6 – Шкала для оцінювання ІТ – ризиків

**Якісний аналіз ризиків** включає розстановку пріоритетів для відомих ризиків, результати яких використовуються потім у ході кількісного аналізу ризиків і планування реагування на них.

Оцінку ризиків проводять за допомогою оцінки вірогідності і наслідків. Один з можливих прикладів подібної матриці, в якій показані тільки оцінки наслідків, представлений у таблиці А.1 [6].

| Ціль     | Дуже слабкий                                     | Слабкий                                                       | Середній                                                     | Сильний                                            | Дуже сильний                                           |
|----------|--------------------------------------------------|---------------------------------------------------------------|--------------------------------------------------------------|----------------------------------------------------|--------------------------------------------------------|
| проекту  | вплив $-0, 05$                                   | вплив - $0,01$                                                | вплив $-0,2$                                                 | вплив - $0,4$                                      | вплив - $0,8$                                          |
| Вартість | Несуттєве                                        | Збільшення                                                    | Збільшення                                                   | Збільшення                                         | Збільшення                                             |
|          | збільшення                                       | бюджету до                                                    | бюджету на                                                   | бюджету на                                         | бюджету більше,                                        |
|          | бюджету                                          | 10%                                                           | 10-20%                                                       | 20-30%                                             | ніж на 40%                                             |
| Терміни  | Несуттєве<br>збільшення<br>календарного<br>плану | Порушення<br>календарно<br>го плану не<br>більше ніж<br>на 5% | Порушення<br>календарног<br>о плану на 5-<br>10%             | Порушення<br>календарного<br>плану на 10-<br>20%   | Порушення<br>календарного<br>плану більш ніж<br>на 20% |
| Якість   | Несуттєве<br>зниження<br>якості                  | Суттєве<br>зниження<br>якості                                 | Зниження<br>якості<br>потребує<br>узгодження з<br>замовником | Зниження<br>якості<br>неприйнятне<br>для замовника | Результат<br>проекту<br>повністю<br>даремний           |

Таблиця А.1 – Матриця оцінки наслідків